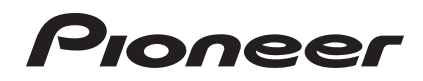

# **DJ СИСТЕМА [XDJ-R1](#page-1-0)**

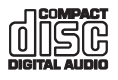

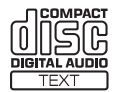

#### **http://pioneerdj.com/support/**

На указанном выше сайте поддержки Pioneer DJ содержатся раздел часто задаваемых вопросов, информация по программному обеспечению, а также различные другие типы информации и услуг, позволяющие использовать ваше изделие более лучшим образом.

#### **http://rekordbox.com/**

Относительно различных типов информации и услуг относительно rekordbox™ смотрите вебсайт Pioneer выше.

# **Инструкции по эксплуатации**

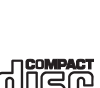

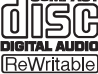

# <span id="page-1-0"></span>**Содержание**

#### **Как следует читать данное руководство**

- В данном руководстве названия каналов и кнопок, указанные на изделии, названия меню в программном обеспечении, др., указаны в квадратных скобках ([ ]). (например, [**CH 1**], кнопка [**CUE**], меню [**Пуск**])
- Инструкции по эксплуатации к rekordbox можно просмотреть через меню [**Помощь**] в rekordbox после установки rekordbox.

#### **До начала**

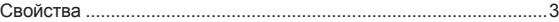

#### **Перед началом работы**

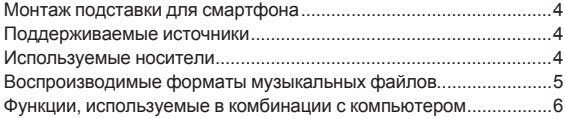

# **<sup>6</sup> Подключения**

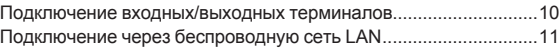

#### **[Названия деталей и функции](#page-13-0)**

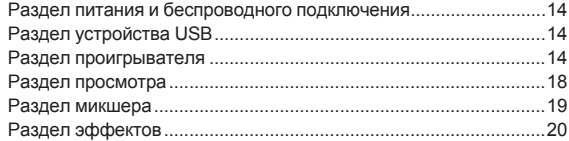

#### **Управление**

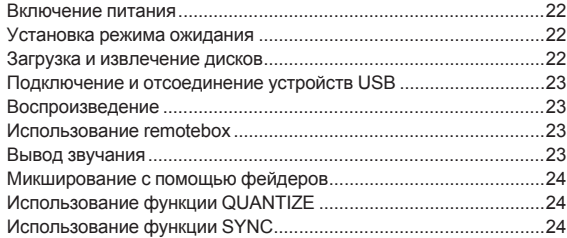

#### **Изменение настроек**

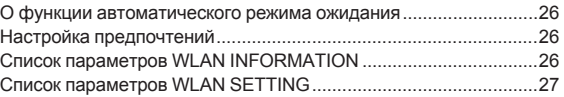

#### $\bm{\Psi}$  [Использование программного обеспечения DJ](#page-27-0)

```
О программном драйвере (Windows) ............................................28
Использование программного обеспечения DJ ...........................29
Использование VIRTUAL DJ LE.....................................................29
Список сообщений MIDI..................................................................30
```
#### **[Дополнительная информация](#page-37-0)**

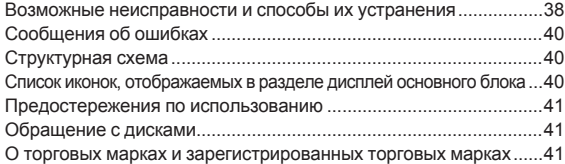

# <span id="page-2-0"></span>**До начала**

#### **Свойства**

Данный аппарат является интегрированным DJ-проигрывателем/ DJ-микшером, обладающим высокой производительностью, присущей DJ изделиям Pioneer, используемым в клубах по всему миру. С его помощью можно легко производить полноценные DJ исполнения с использованием дорожек на устройствах USB, CD дисках или компьютерах.

#### **MULTI MEDIA, MULTI FORMAT**

Кроме музыкальных CD дисков также можно воспроизводить музыкальные файлы, сохраненные на устройствах флэш-памяти или на других устройствах USB (MP3, AAC, WAV и AIFF), а также музыкальные файлы, сохраненные на CD-R/RW дисках (MP3, WAV и AIFF). Аппарат также может использоваться в качестве контроллера и аудиоинтерфейса программного обеспечения DJ.

#### **remotebox**

Данный аппарат оборудован функцией беспроводной сети LAN. Бесплатное для загрузки приложение для мобильных устройств remotebox может использоваться для дистанционного управления данным аппаратом через мобильное устройство. remotebox позволяет производить предельно разнообразные DJ исполнения.

#### **rekordbox**

Приложенное программное обеспечение для управления музыкой rekordbox (Mac/Windows) можно использовать для управления (анализ, настройки, создание, сохранение истории) музыкальными файлами на компьютере. Использование музыкальных файлов, управляемых rekordbox совместно с данным аппаратом делает возможным выполнять исключительные DJ исполнения.

В данном руководстве издание rekordbox для Mac/Windows указывается как "rekordbox".

#### **USB EXPORT**

Можно обмениваться музыкальными файлами и данными управления rekordbox с устройством USB.

#### **SOUND CARD**

Данный аппарат оборудован интерфейсом MIDI, позволяющим управлять программным обеспечением DJ других производителей. Он также оборудован встроенной звуковой картой, упрощающей подключения к другим устройствам.

#### **BEAT SYNC**

Данная функция может использоваться для автоматической синхронизации темпа (ВРМ) и позиций ударов на левой и правой деках на основе информации GRID дорожек как было проанализировано в rekordbox. Можно с легкостью выполнять чистое микширование ударов без перемещения ползунков [**TEMPO**].

#### **QUANTIZE**

Данный аппарат оборудован функцией QUANTIZE, позволяющей устанавливать точки ударов для дорожек, проанализированных с помощью rekordbox, даже при небрежном нажатии кнопок. При установке ударов для автоматических петель и ударных эффектов

точки автоматически устанавливаются на удар, ближайший к позиции, на которой была нажата кнопка.

Данный аппарат позволяет производить точные исполнения в такт без прерывания ритма текущего воспроизводящегося звучания не только при установке автоматических ударных петель и ударных эффектов, но и при использовании меток быстрого доступа и других функций во время воспроизведения.

------------------------

#### . . . . . . . . . . . . . . . **AUTO BEAT LOOP**

Петли можно устанавливать автоматически без прерывания темпа нажатием ручки [**AUTO BEAT LOOP**]. Количество ударов в петле можно изменить, вращая ручку [**AUTO BEAT LOOP**] по часовой стрелке или против часовой стрелки.

#### **BEAT FX**

Ударные эффекты предоставляются для каждой деки. Ударные эффекты могут применяться по-отдельности к дорожкам, в данный момент воспроизводящимся на соответствующей деке.

#### **SOUND COLOR FX**

Данный аппарат оборудован четырьмя кнопками эффектов, позволяющим изменять звучание различным образом. Тон звучания можно легко изменить, просто нажав кнопку и вращая ручку.

#### **HOT CUE**

Данный аппарат оборудован функцией метки быстрого доступа, позволяющей незамедлительно запускать воспроизведение с заранее установленных меток быстрого доступа простым нажатием кнопки. Для одной деки можно установить три метки быстрого доступа.

#### **4-BEAT SAMPLER**

Зарегистрированные на данном аппарате источники дискретизированного звучания можно воспроизводить простым нажатием кнопки. Источники дискретизированного звучания можно зарегистрировать с дорожек на устройствах USB и CD дисках.

#### **3-BAND ISOLATOR**

**Ru Bridge Constrained Bridge Constrained Bridge Constrained Bridge Constrained Bridge Constrained Bridge Constrained Bridge Constrained Bridge Constrained Bridge Constrained Bridge Constrained Bridge Construction Const** Данный аппарат оборудован 3-полосным эквалайзером, позволяющим раздельно регулировать уровни громкости высоко-, средне- и низкочастотных диапазонов. Можно не только отрегулировать нужную тональность, а еще полностью отключить звучание определенного диапазона, повернув ручку против часовой стрелки до конца (функция разъединителя).

#### **VIRTUAL DJ LE**

Прилагается лицензионный ключ к "VIRTUAL DJ Limited Edition", программному обеспечению DJ с полным набором основных функций для DJ исполнений. Данное программное обеспечение можно загрузить с вебсайта Atomix productions.

Данный аппарат не только оборудован разнообразными функциями, включая петли, эффекты, сэмплинг, 4-канальное микширование и видео, он также может отображать оригинальные скины Pioneer, соответствующие рабочей панели.

# <span id="page-3-0"></span>**Перед началом работы**

#### **Монтаж подставки для смартфона**

**1 Вставьте крюки на подставке для смартфона в отверстия на задней панели основного блока и задвиньте подставку вниз до остановки.**

Не устанавливайте любые другие подставки, кроме прилагающейся.

#### **2 Закрепите подставку с помощью прилагаемых винтов.**

Не используйте любые другие винты, кроме прилагающихся.

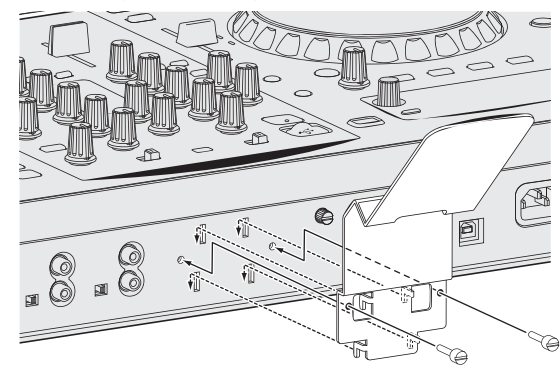

#### **Меры предосторожности по использованию подставки для смартфона**

- Данная подставка предназначена только для смартфонов. Не устанавливайте на ней планшеты или другие большие устройства.
- Не применяйте излишнюю силу к подставке. Это может повредить данный аппарат.
- Пожалуйста, помните, что Pioneer не будет принимать любой ответственности за повреждение или сбои устройства, травмы, др., по причине падения устройства, др.

#### **ПРЕДУПРЕЖДЕНИЕ**

Храните прилагающиеся винты вне доступности для детей и младенцев. При случайном проглатывании незамедлительно обращайтесь к врачу.

#### **Поддерживаемые источники**

Данный аппарат поддерживает указанные ниже источники.

- Диск (стр. 4)
- Устройства USB (стр. 5)

#### **О поставляемом CD-ROM**

Данный аппарат может использоваться в комбинации с компьютером, если на компьютере установлено программное обеспечение с поставляемого CD-ROM.

Поставляемый CD-ROM содержит следующие две программы.

- Программное обеспечение для управления музыкой rekordbox
- Программный драйвер

#### **Используемые носители**

#### **О дисках**

Данный аппарат может воспроизводить показанные ниже диски.

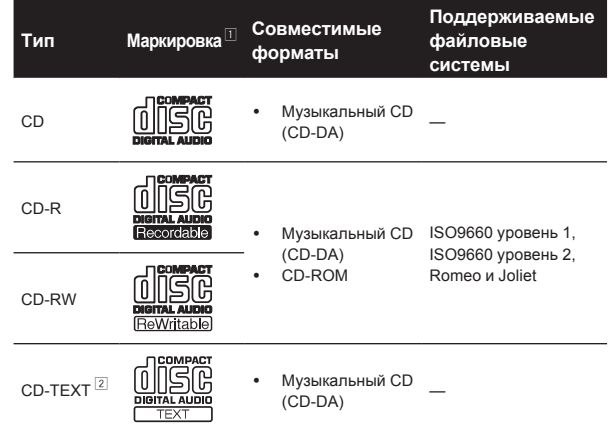

- 1 Можно воспроизводить диски с маркировами в таблице, указанными на этикетке диска, упаковке или футляре.
- 2 Отображаются названия, названия альбомов и имена исполнителей, записанные в данных на CD-Text. Когда на диске записаны несколько текстовых данных, отображается информация для первой текстовой информации.

#### **Невоспроизводимые диски**

- DTS-CD
- ! Фото CD диски
- Video CD диски
- CD Graphics (CD-G) диски
- Незакрытые для записи CD диски
- DVD

#### **О дисках CD-R/-RW**

Можно воспроизводить музыкальные файлы (MP3/WAV/AIFF), записанные на CD-R/-RW дисках.

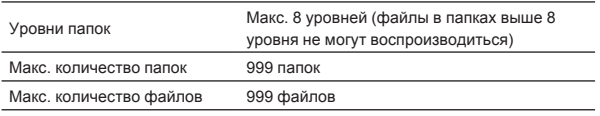

Когда имеется много папок или файлов, на загрузку будет уходить некоторое время.

#### **Воспроизведение дисков, созданных на компьютере**

В зависимости от настроек приложения и настроек среды компьютера, созданные на компьютере диски могут не воспроизводиться. Записывайте диски в формате, воспроизводимом данным аппаратом. За более подробной информацией обратитесь к торговому агенту вашего приложения.

При плохом качестве записи из-за характеристик диска, царапин или загрязнения на диске или загрязнения на записывающей линзе, воспроизведение диска может быть невозможным. Относительно инструкций по обращению с дисками смотрите Обращение <sup>с</sup> дисками на стр. 41.

#### **Создание резервных дисков**

Когда CD-R/-RW диски установлены на паузу или остаются в режиме паузы в точках метки продолжительное время, это может создать трудности при воспроизведении такой точки диска из-за

Перед началом работь

<span id="page-4-0"></span>характеристик диска. Также, когда определенная точка повторно делает петлю предельно большое количество раз, это может создать трудности при воспроизведении такой точки.

При воспроизведении ценных дисков рекомендуется создавать резервные диски.

#### **Относительно CD дисков с защитой от копирования**

Данный аппарат разработан в соответствии со стандартами CD. Управление и воспроизведение дисков со стандартами, не относящимися к стандартам CD, не гарантируется.

#### **О воспроизведении DualDisc дисков**

DualDisc – это новый двусторонний диск, на одной стороне которого содержится материал DVD как видео, аудио, др., в то время как на другой стороне содержится материал, не относящийся к материалу DVD, как цифровой аудиоматериал.

Аудиосторона диска, не являющаяся стороной DVD, несовместима с данным проигрывателем.

Более подробную информацию о технических характеристиках DualDisc можно получить у изготовителя или продавца диска.

#### **О 8 см дисках**

8 см диски не могут воспроизводиться. Не воспроизводите диски, прикрепив к ним адаптеры для 8 см дисков. Адаптер может открепиться во время вращения диска, что приведет к повреждению диска и данного аппарата.

#### **CD-TEXT**

Данный аппарат совместим с форматом CD-TEXT. Отображаются названия, названия альбомов и имена исполнителей, записанные в формате CD-TEXT. Когда записано несколько текстовых данных, отображается первая текстовая информация. Ниже указаны поддерживаемые символьные коды.

- ASCII
- ! ISO-8859-1

#### **Об устройствах USB**

Данный аппарат поддерживает устройства USB, относящиеся к запоминающим устройствам USB большой емкости (внешние жесткие диски, переносные устройства флэш-памяти, цифровые аудиоплееры, др.).

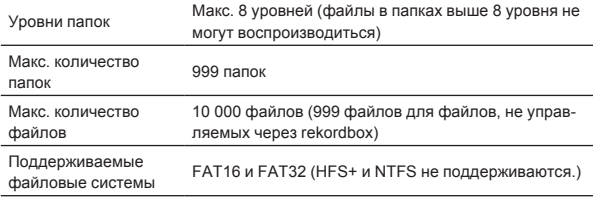

#### **Устройства USB, которые не могут использоваться**

- Устройства для типов оптических дисков как внешние DVD/CD дисководы, др. не поддерживаются.
- Концентраторы USB не могут использоваться.

#### **Меры предосторожности по использованию устройств USB**

- Некоторые устройства USB могут не срабатывать соответствующим образом. Пожалуйста, помните, что Pioneer не будет нести никакой ответственности за любую потерю данных, сохраненных пользователем на устройствах USB или любые проблемы, прямо или косвенно возникшие в связи с подключением устройтв USB к данному аппарату.
- **Ru FIGA. PAB**<br> **RU FIGA. CD**<br> **PAB**<br> **PABL TO CD**<br> **PABL DED**<br> **PABL DED**<br> **PABL DED**<br> **PABL DED**<br> **PABL DED**<br> **PABL DED**<br> **PABL DED**<br> **PABL DED**<br> **PABL DED**<br> **PABL DED**<br> **PABL DED**<br> **PABL DED**<br> **PABL DED**<br> **PABL** При обнаружении электрического тока, превышающего разрешенное значение, на слоте подключения устройства USB данного аппарата, возможно, это приведет к тому, что будет мигать индикатор [**USB STOP**], подача питания на устройство USB прекратится и связь прервется. Для возобновления обычной работы, отсоедините устройство USB от данного аппарата. Старайтесь не использовать устройства USB, при использовании которых обнаруживался излишний электрический ток. Если невозможно было установить режим обычной работы с помощью вышеуказанной меры (если невозможно было установить связь), то отключите питание данного аппарата, затем снова включите.
- Если устройство USB имеет несколько разделов, то можно использовать только первый раздел.
- Устройства USB со считывателем флэш-карт могут не срабатывать.
- В зависимости от используемого устройства USB производительность может быть хуже.

#### **Воспроизводимые форматы музыкальных файлов**

Данный аппарат поддерживает музыкальные файлы отображенных ниже форматов.

------------------------

- Файлы AAC на CD-ROM дисках не могут воспроизводиться.
- Можно воспроизводить только до 99 минут файлов ААС.

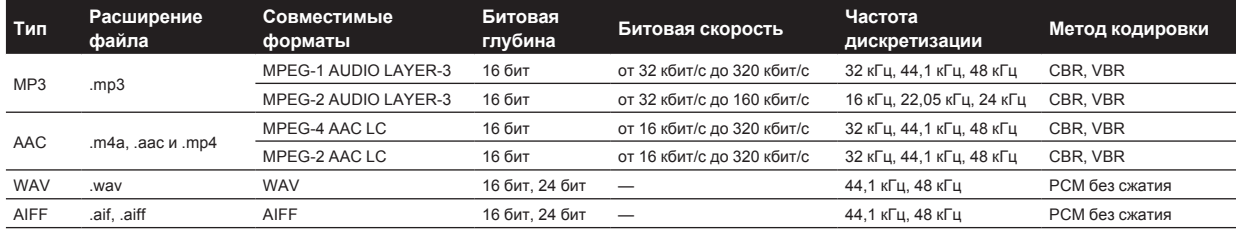

#### **О файлах МР3**

Файлы MP3 включают файлы с постоянной битовой скоростью (CBR) и переменной битовой скоростью (VBR). На данном аппарате можно воспроизводить оба типа, но скорость поиска для файлов VBR более низкая по сравнению с файлами CBR. Для приоритета управляемости рекомендуется записывать файлы в формате CBR.

#### <span id="page-5-0"></span>**О файлах ААС**

- ААС является аббревиатурой "Advanced Audio Coding", основного формата технологии сжатия звучания, используетмого для MPEG-2 и MPEG-4.
- Формат файла и расширение данных ААС зависит от приложения, используемого для создания данных.
- На данном аппарате кроме файлов ААС, закодированным с помощью iTunes® и имеющих расширение ".mp4", можно также воспроизводить файлы с расширениями ".aac" и ".mp4". Однако, файлы ААС с защитой авторских прав как приобретенные на iTunes Store файлы не могут воспроизводиться. Также в зависимости от версии iTunes, с использованием которой файл был закодирован, файл может не воспроизводиться.

#### **О тэгах ID3**

Типами информации тэга, которые могут регистрироваться от музыкального файла, являются тэги ID3 (v1, v1.1, v2.2.0, v2.3.0, и v2.4.0) или метатэги.

#### **Функции, используемые в комбинации с компьютером**

#### **О поставляемом CD-ROM**

Данный аппарат может использоваться в комбинации с компьютером, если на компьютере установлено программное обеспечение с поставляемого CD-ROM.

Поставляемый CD-ROM содержит следующие две программы.

#### **Программное обеспечение для управления музыкой rekordbox**

rekordbox является программным обеспечением, позволяющим пользователям, которые приобрели DJ проигрыватель Pioneer с поддержкой rekordbox, управлять музыкальными файлами, предназначенными для использования во время DJ исполнений.

- rekordbox может использоваться для классификации и поиска музыкальных файлов, сохраненных на компьютере, а также для создания списков воспроизведения, всего, что может помочь улучшить работу DJ.
- $-$  rekordbox позволяет обнаружить, измерить и отредактировать удары, темпы (BPM) и другие элементы музыкальных файлов до исполнения.
- Можно заранее установить и сохранить информацию точек меток быстрого доступа.

С помощью rekordbox можно подготовить не только различные типы информации точек и списков воспроизведения, используемые для воспроизведения на DJ проигрывателях Pioneer, но также передавать обратно на rekordbox историю воспроизведения и информацию точек после исполнений.

#### **Программный драйвер**

Данный программный драйвер является эксклюзивным драйвером ASIO для вывода аудиосигналов от компьютера. Для использования данного аппарата с подключением к компьютеру, на котором установлен Windows, заранее установите программный драйвер на компьютер.

При использовании Mac OS X нет необходимости устанавливать программный драйвер.

Подробнее, смотрите Установка програмного драйвера на стр. 28.

#### **Лицензионное cоглашение с конечным пользователем**

Настоящее лицензионное соглашение с конечным пользователем ("Соглашение") заключается между Вами (как в случае установки Программы для личного пользования, так и в случае действия в интересах юридического лица) ("Вы") и PIONEER CORPORATION ("компания Pioneer").

ВЫПОЛНЕНИЕ КАКИХ-ЛИБО ДЕЙСТВИЙ ДЛЯ НАЛАДКИ ИЛИ УСТАНОВКИ ПРОГРАММЫ ОЗНАЧАЕТ, ЧТО ВЫ ПРИНИМАЕТЕ ВСЕ ПОЛОЖЕНИЯ НАСТОЯЩЕГО ЛИЦЕНЗИОННОГО СОГЛАШЕНИЯ. РАЗРЕШЕНИЕ ЗАГРУЗИТЬ И/ИЛИ ИСПОЛЬЗОВАТЬ ПРОГРАММУ ОПРЕДЕЛЯЕТСЯ ИСКЛЮЧИТЕЛЬНО СОБЛЮДЕНИЕМ ВАМИ ЭТИХ ПОЛОЖЕНИЙ. ЧТОБЫ НАСТОЯЩЕЕ СОГЛАШЕНИЕ ВСТУПИЛО В СИЛУ И ЯВЛЯЛОСЬ ДЕЙСТВИТЕЛЬНЫМ РАЗРЕШЕНИЕ В ПИСЬМЕННОМ ИЛИ ЭЛЕКТРОННОМ ВИДЕ НЕ ТРЕБУЕТСЯ. ЕСЛИ ВЫ СОГЛАСНЫ НЕ СО ВСЕМИ ПОЛОЖЕНИЯМИ НАСТОЯЩЕГО СОГЛАШЕНИЯ, ВАМ НЕ ПРЕДОСТАВЛЯЕТСЯ ПРАВО ИСПОЛЬЗОВАТЬ ПРОГРАММУ, И ВЫ ДОЛЖНЫ, В ЗАВИСИМОСТИ ОТ ОБСТОЯТЕЛЬСТВ, ОСТАНОВИТЬ УСТАНОВКУ ПРОГРАММЫ ИЛИ УДАЛИТЬ ЕЕ.

#### **1 ОПРЕДЕЛЕНИЯ**

- П "Документация" означает письменную документацию, технические характеристики и содержание данных поддержки, которые сделаны общедоступными компанией Pioneer для поддержки установки и использования Программы.
- 2 "Программа" означает все программное обеспечение компании Pioneer или его части, лицензия на использование которого дана Вам компанией Pioneer в рамках этого Соглашения.

#### **2 ЛИЦЕНЗИЯ НА ПРОГРАММУ**

- П Ограниченная лицензия. Принимая во внимание ограничения настоящего Соглашения, компания Pioneer предоставляет Вам ограниченную, не исключительную, непередаваемую лицензию (без права на сублицензирование):
	- а На установку одной копии Программы на Ваш компьютер или мобильное устройство, на использование Программы сугубо в Ваших личных целях в соответствии с настоящим Соглашением и Документацией ("Санкционированное использование");
	- **b** На использование Документации для поддержки Вашего Санкционированного использования; и
	- c На изготовление одной копии Программы исключительно в целях резервного копирования при условии, что все названия и торговые марки, информация об авторском праве и ограничениях воспроизводятся на копии.
- 2 Ограничения. Вы не будете копировать или использовать Программу или Документацию иначе, чем так, как это прямо разрешено настоящим Соглашением. Вы не будете передавать, сублицензировать, давать напрокат, в аренду или одалживать Программу или использовать ее для обучения третьей стороны, в коммерческих целях или для выполнения сервисных работ. Вы не будете самостоятельно или с помощью третьей стороны модифицировать, производить инженерный анализ, разбирать или декомпиллировать Программу, за исключением случаев, явно разрешенных применимым законодательством, и только после того, как Вы уведомите в письменной виде компанию Pioneer о Ваших намерениях.
- **3** Право собственности. Компания Pioneer или ее лицензиары сохраняют все права, названия и доли во всех патентах, авторских правах, торговых знаках, промышленных секретах и правах на другую интеллектуальную собственность, относящихся к Программе и Документации, а также любых производных работах. Вы не приобретаете никаких других прав, выраженных или подразумеваемых, выходящих за рамки ограниченной лицензии, сформулированной в настоящем Соглашении.
- 4 Отсутствие поддержки. Компания Pioneer не несет обязательств обеспечивать поддержку, технический уход,

Перед началом работь

обновление, модификацию или выпуск новых версий Программы или Документации в рамках настоящего Соглашения.

#### **3 ОТКАЗ ОТ ГАРАНТИИ**

ПРОГРАММА И ДОКУМЕНТАЦИЯ ПОСТАВЛЯЮТСЯ "КАК ЕСТЬ" ("AS IS"), БЕЗ КАКИХ-ЛИБО ЗАЯВЛЕНИЙ ИЛИ ГАРАНТИЙ, И ВЫ СОГЛАШАЕТЕСЬ ИСПОЛЬЗОВАТЬ ИХ НА ВАШ СОБСТВЕННЫЙ РИСК. В НАИБОЛЕЕ ПОЛНОЙ МЕРЕ, ДОПУСТИМОЙ ЗАКОНОМ, КОМПАНИЯ PIONEER ПРЯМО ВЫРАЖАЕТ СВОЙ ОТКАЗ ОТ ЛЮБЫХ ГАРАНТИЙ В ЛЮБОЙ ФОРМЕ ОТНОСИТЕЛЬНО ПРОГРАММЫ И ДОКУМЕНТАЦИИ, КАК ВЫРАЖЕННЫХ, ПОДРАЗУМЕВАЕМЫХ, ПРЕДПИСАННЫХ, ТАК И ВОЗНИКАЮЩИХ В РЕЗУЛЬТАТЕ ИХ ЭКСПЛУАТАЦИИ, ИХ ПРИМЕНЕНИЯ ИЛИ КОММЕРЧЕСКОГО ИСПОЛЬЗОВАНИЯ, ВКЛЮЧАЯ ЛЮБЫЕ ГАРАНТИИ НА ТОВАР, ГАРАНТИИ СООТВЕТСТВИЯ ОПРЕДЕЛЕННОЙ ЦЕЛИ, УДОВЛЕТВОРЕНИЯ ТРЕБОВАНИЙ КАЧЕСТВА, ТОЧНОСТИ, ГАРАНТИИ ПРАВА СОБСТВЕННОСТИ ИЛИ ЕГО НЕНАРУШЕНИЯ.

#### **4 УБЫТКИ И СРЕДСТВА СУДЕБНОЙ ЗАЩИТЫ В СЛУЧАЕ НАРУШЕНИЯ**

Вы соглашаетесь, что любые нарушения настоящего Соглашения нанесут компании Pioneer значительный ущерб, который не может быть компенсирован исключительно материально. В дополнение к требованию возмещения убытков и другим средствам судебной защиты, к которым может прибегнуть компания Pioneer, Вы соглашаетесь с тем, что компания Pioneer может добиваться судебного запрета для предотвращения действительных, угрожающих или постоянных нарушений настоящего Соглашения.

#### **5 АННУЛИРОВАНИЕ**

В случае нарушения Вами любого положения настоящего Соглашения компания Pioneer может аннулировать его в любое время. Если настоящее Соглашение аннулировано, Вы должны прекратить использование Программы, навсегда удалить ее из Вашего компьютера или мобильного устройства, где она была установлена, а также уничтожить все копии Программы и Документации, которыми Вы владеете, впоследствии уведомив об этом компанию Pioneer в письменном виде. Разделы 2.2, 2.3, 2.4, 3, 4, 5 и 6 сохраняют свою силу после аннулирования настоящего Соглашения.

#### **6 ОБЩИЕ ПОЛОЖЕНИЯ**

- 1 Ограничение гарантии. Ни при каких условиях компания Pioneer и ее дочерние компании не несут ответственности в связи с настоящим Соглашением или его положениями, ни при каких толкованиях ответственности, ни за какие косвенные, побочные, специальные убытки или убытки, связанные с наложенными штрафами или потерей прибыли, дохода, бизнеса, сбережений, данных, выгоды или стоимости замещающих товаров, даже если было заявлено о возможности таких убытков или если такие убытки были предсказуемы. Ни при каких условиях ответственность компании Pioneer за все убытки не будет превышать сумму, в действительности уплаченную Вами компании Pioneer или ее дочерним компаниям за Программу. Стороны сознают, что ограничения ответственности, и распределение рисков в настоящем Соглашении отражены в цене Программы и являются существенным элементом сделки между сторонами, без которых компания Pioneer не стала бы предоставлять Программу или заключать настоящее Соглашение.
- 2 Ограничения или исключения гарантии и ответственности, содержащиеся в настоящем Соглашении, не влияют и не ставят под сомнение предусмотренные законом права покупателя, и они должны применяться к Вам только в пределах ограничений и исключений, разрешенных местными законами на территории, где Вы проживаете.
- 3 Частичное нарушение и отказ. Если какое-либо условие настоящего Соглашения будет считаться незаконным, неверным или являться недействительным по иной причине, такое условие останется в силе до допустимого предела или, если это невозможно по закону, должно быть выделено или исключено из настоящего Соглашения, а остальная часть будет оставаться действтельной и имеющей силу в полной мере. Отказ какой-либо стороны от

обязательств или нарушение какой-либо стороной настоящего Соглашения не приведет к последующему отказу другой стороной от обязательств или нарушению ею настоящего Соглашения.

- 4 Отсутствие передачи прав. Вы не можете отдать, продать, передать, делегировать или отчуждать каким-либо иным способом настоящее Соглашение или какие-либо соответствующие права или обязательства, ни добровольно, ни по принуждению, в силу закона или каким-либо иным способом, без предварительного письменного разрешения компании Pioneer. Любые обозначенные виды перевода, передачи или делегирования Вами прав будут недействительными и не имеющими юридической силы. С учетом вышесказанного настоящее Соглашение будет действительным и обязательным для сторон и ими уполномоченных лиц и правопреемников.
- **Ru 7Перед началом работы** 5 Неделимое Соглашение. Настоящее Соглашение является неделимым соглашением между сторонами и заменяет все предыдущие или действующие соглашения и заявления, относящиеся к предмету настоящего Соглашения, как письменные, так и устные. Настоящее Соглашение не может быть изменено или исправлено без предварительного письменного разрешения компанией Pioneer, и никакой другой акт, документ, традиция или обычай не будут рассматриваться,как изменяющее или исправляющее настоящее Соглашение.
- Вы согласны с тем, что настоящее Соглашение подлежит юрисдикции и регулированию законодательством Японии.

#### **Предупреждения по авторским правам**

rekordbox ограничивает воспроизведение и копирование музыкального материала, защищенного от копирования.

- Если в музыкальном материале содержатся закодированные данные, др., для защиты авторских прав, может быть невозможно управлять программой как обычно.
- Когда rekordbox обнаруживает такие закодированные в музыкальном материале данные, др., для защиты авторских прав, обработка (воспроизведение, чтение, др.) может приостановиться.

Выполненные вами записи предназначены для вашего личного удовольствия и по законам о защите авторских прав не могут использоваться без согласия владельца авторских прав.

- Музыка, записанная на CD дисках, др., защищается законами о защите авторских правах отдельных стран и международными соглашениями. Ответственность за легальное использование записанной музыки полностью лежит на человеке, выполнившем запись.
- При обращении с музыкой, загруженной с Интернета, др., загрузивший музыку человек несет полную ответственность за использование музыки в соответствии с контрактом, заключенным с сайтом загрузки.

#### **Предостережения по установке rekordbox**

Перед установкой rekordbox, внимательно прочтите Лицензионное cоглашение <sup>с</sup> конечным пользователем.

- Поставляемый CD-ROM содержит программы установки и инструкции по эксплуатации на следующих 12 языках: Английский, Французский, Немецкий, Итальянский, Голландский, Испанский, Португальский, Русский, Китайский (упрощенные знаки), Китайский (традиционные знаки), Корейский, Японский.
- При использовании операционной системы на любом другом языке, кроме указанных выше, во время процедуры установки выберите [**English (Английский)**].

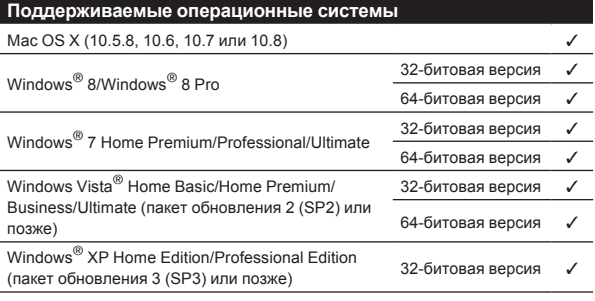

Наиболее свежая информация по rekordbox (поддерживаемые операционные системы, требующаяся операционная среда, др.) предоставлена на сайте поддержки rekordbox в Интернет. (Стр. 9)

#### **Минимальная операционная среда для rekordbox**

Перед началом установки убедитесь, что компьютер обладает описанной ниже операционной средой.

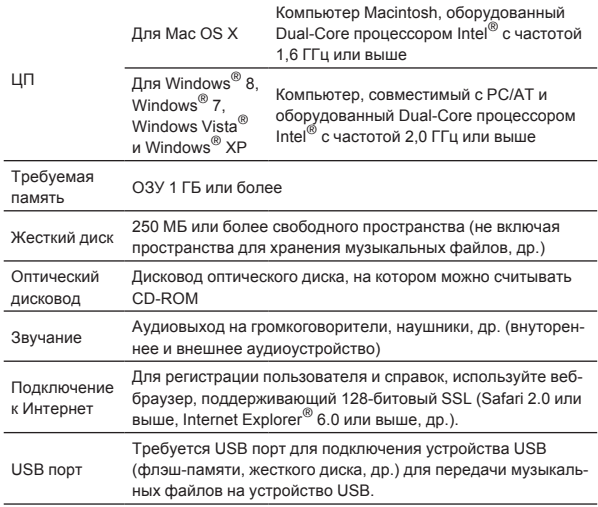

- Полная функциональность не гарантируется на всех компьютерах, даже если они соответствуют требованиям к операционным средам, описанным выше.
- Даже при наличии требующейся памяти, обозначенной для операционных сред выше, в описанных ниже случаях программное обеспечение может не срабатывать на полную мощность из-за нехватки памяти. В таком случае примите необходимые меры для обеспечения достаточной свободной памяти. Рекомендуется добавить дополнительную память для достижения стабильной работоспособности.

Когда имеется много дорожек, управляемых библиотекой rekordbox Когда запушены резидентные программы и программы обслуживания

В зависимости от настроек питания компьютера и других факторов, производительность обработки ЦП и жесткого диска может быть недостаточной. Особенно, при использовании переносных компьютеров, питание переменного тока должно всегда оставаться подключенным и компьютер должен быть настроен с учетом достижения максимальной производительности при использовании rekordbox.

Помните, что проблемы с функциональностью rekordbox могут возникать в зависимости от другого программного обеспечения, запущенного на компьютере.

#### **Установка rekordbox**

Перед установкой rekordbox, внимательно прочтите Предостережения по установке rekordbox.

#### **Процедура установки (Macintosh)**

Для установки и удаления rekordbox требуется авторизация администратора компьютера. Перед установкой войдите в систему как пользователь, обладающий правами администратора компьютера.

#### **1 При загрузке поставляемого CD-ROM в CD дисковод компьютера, на экране открывается CD дисковод. Дважды щелкните по иконке [CD\_menu.app].**

Если CD дисковод не открывается на экране при загрузке CD-ROM, для открытия CD дисковод используйте Finder, затем дважды щелкните по иконке [**CD\_menu.app**].

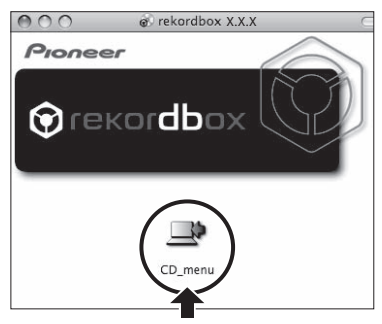

#### **2 При отображении меню CD-ROM выберите [rekordbox: Установить Программное обеспечение для управления музыкой], затем щелкните [Запустить].**

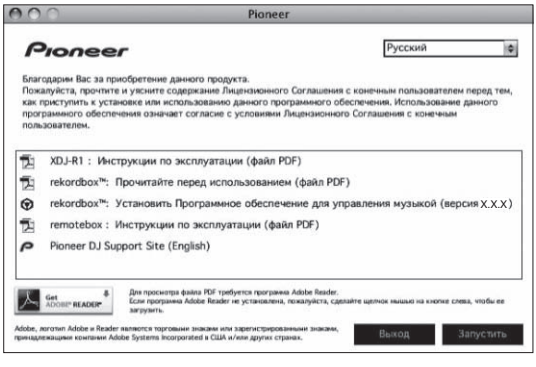

! Для закрытия меню CD-ROM щелкните [**Выход**].

#### **3 При отображении экрана лицензионного соглашения выберите [Русский], внимательно прочтите Лицензионное cоглашение с конечным пользователем, затем щелкните [Продолжить].**

Можно выбрать любой из нескольких языков, если такой язык поддерживается системной средой компьютера.

#### **4 Если вы даете согласие на Лицензионное cоглашение с конечным пользователем, щелкните [Согласен].**

Если вы не согласны с положениями Лицензионное соглашение <sup>с</sup> конечным пользователем, щелкните [**Не согласен**] и прервите установку.

#### **5 Следуя инструкциям на экране установите rekordbox.**

# **Ru 9Перед началом работы** Перед началом работь

#### **Процедура установки (Windows)**

Для установки и удаления rekordbox требуется авторизация администратора компьютера. Перед установкой rekordbox войдите в систему как пользователь с правами администратора компьютера.

#### **1 Вставьте поставляемый CD-ROM в CD дисковод компьютера.**

Отображается меню CD-ROM.

Если меню CD-ROM не отображается при загрузке CD-ROM, откройте CD дисковод из [**Компьютер** (или **Мой компьютер**)] в меню [**Пуск**], затем дважды щелкните по иконке [**CD\_menu.exe**].

#### **2 При отображении меню CD-ROM выберите [rekordbox: Установить Программное обеспечение для управления музыкой], затем щелкните [Запустить].**

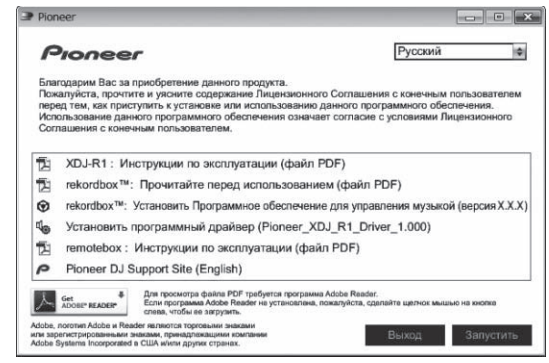

! Для закрытия меню CD-ROM щелкните [**Выход**].

#### **3 При отображении экрана выбора языка, выберите [Русский] и щелкните [OK].**

Можно выбрать любой из нескольких языков, если такой язык поддерживается системной средой компьютера.

#### **4 При отображении экрана лицензионного соглашения внимательно прочтите Лицензионное cоглашение с конечным пользователем. Если вы даете согласие на Лицензионное cоглашение с конечным пользователем, щелкните [Согласен].**

Если вы не согласны с положениями Лицензионное соглашение <sup>с</sup> конечным пользователем, щелкните [**Отмена**] и прервите установку.

#### **5 Следуя инструкциям на экране установите rekordbox.**

• Если установка уже производится, для ее отмены щелкните [**Отмена**].

#### **Запуск rekordbox/Просмотр Инструкции по эксплуатации**

Перед использованием rekordbox войдите в систему как пользователь, обладающий правами администратора компьютера.

- При запуске rekordbox в первый раз требуется ввести лицензионный ключ. Лицензионный ключ имеется на упаковке CD-ROM. При запуске rekordbox, инструкции по эксплуатации можно просмотрить в меню [**Помощь**] в rekordbox.
- Если компьютер подключен к Интернету, то можно войти на Онлайн руководство и сайт поддержки в Интернет.

#### **Для Mac OS X**

**С помощью Finder откройте папку [Приложение], затем дважды щелкните по [rekordbox 2.x.x.app].**

• 2.х.х означает версию rekordbox.

#### **Для Windows**® **8, Windows**® **7, Windows Vista**® **и Windows**® **XP**

#### **Дважды щелкните по иконке [rekordbox 2.x.x] (ярлыку) на рабочем столе.**

 $2.x.x$  означает версию rekordbox.

#### **Использование сайта поддержки в Интернет**

Перед выполнением запросов по процедурам управления и техническим вопросам, связанным с rekordbox, прочтите инструкции по эксплуатации и онлайн руководство к rekordbox, а также раздел часто задаваемых вопросов на сайте поддержки rekordbox в Интернет.

#### **<сайт поддержки rekordbox в Интернет>**

http://rekordbox.com/

- Перед выполнением запросов относительно rekordbox требуется зарегистрироваться на сайте поддержки rekordbox в Интернет.
- Приготовьте лицензионный ключ, так как его нужно будет ввести во время регистрации пользователя. Также, не забудьте имя имя пользователя (ваш адрес электронной почты) и пароль, указанный при регистрации пользователя, а также лицензионный ключ.
- PIONEER CORPORATION собирает ваши личные данные для следующих целей:
	- 1 Обеспечение технической поддержки купленного изделия
	- 2 Информирование об изделиях или событиях по электронной почте
	- 3 Сбор отзывов от клиентов во время исследования с целью планирования ассортимента изделий
	- Ваши личные данные хранятся в конфиденциальности в соответствии с политикой о неразглашении, разработанной нашей компанией.
	- Политика Pioneer о неразглашении доступна на сайте поддержки rekordbox в Интернет.
- При выполнении запросов относительно rekordbox, пожалуйста, укажите тип компьютера и технические характеристики (ЦП, установленная память, другие подключенные периферийные устройства, др.), используемую операционную систему и версию, а также конкретную информацию по имеющемуся вопросу.
	- — Для информации по конфигурации компьютера с периферийными устройствами не производства Pioneer с целью получения соответствующей технической поддержки обращайтесь к соответствующему производителю или продавцу.
- Дальнейшие обновления версии помогут повысить функциональность и производительность rekordbox. Программы обновлений будут доступны для загрузки на сайте поддержки rekordbox в Интернет. Настоятельно рекомендуем производить данные обновления и всегда использовать наиболее свежую версию rekordbox.

#### **Установка remotebox**

Установите remotebox на мобильное устройство (смартфон, планшетник, др.). Подробнее о процедуре установки и версиях поддерживаемых операционных систем смотрите инструкции по эксплуатации к remotebox или вебсайт Pioneer (http://pioneerdj.com/ support/).

# <span id="page-9-0"></span>**Подключения**

- После завершения всех подключений между устройствами подключите силовой кабель. При выполнении или изменении подключений, обязательно отключите питание и отсоедините силовой кабель от розетки. Смотрите инструкции по эксплуатации к подключаемому компоненту.
- Используйте только поставляемый силовой кабель.

#### **Подключение входных/выходных терминалов**

#### **Задняя панель, фронтальная панель**

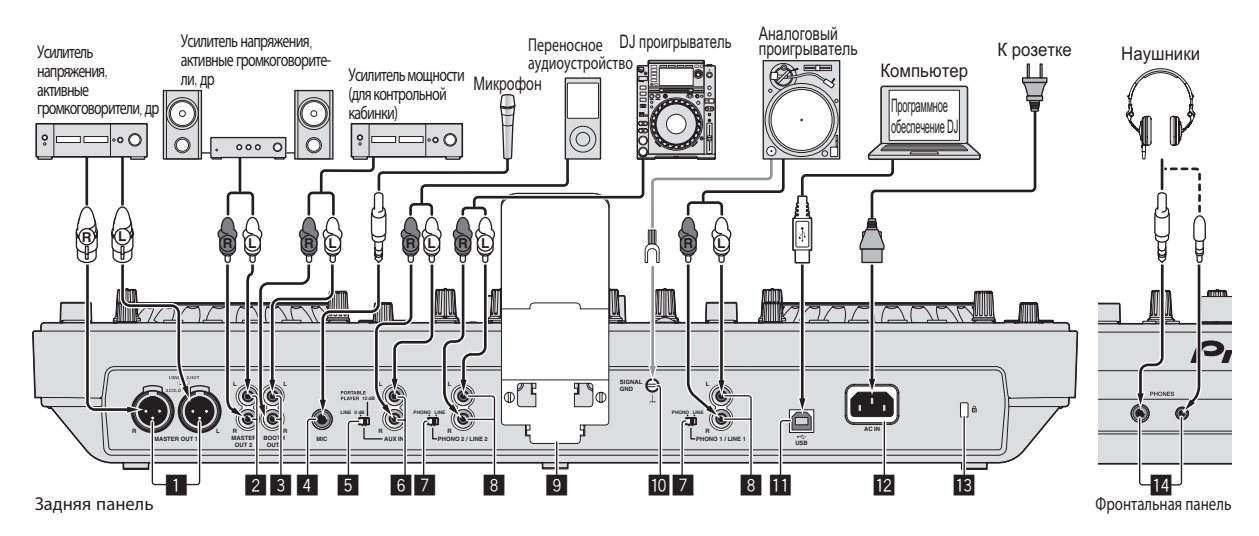

#### 1 **Терминалы MASTER OUT 1**

Подключите сюда усилитель мощности, активные громкоговорители, др.

Используйте их в качестве симметричных выходов. **Будьте внимательны, чтобы случайно не подключить силовой кабель от другого аппарата.**

#### 2 **Терминалы MASTER OUT 2**

Подключите сюда усилитель мощности, активные громкоговорители, др.

#### 3 **Выходной терминал BOOTH**

Это выходной терминал для контрольной кабинки.

#### 4 **Гнездо MIC**

Сюда подключается микрофон.

#### 5 **Селекторный переключатель LINE, PORTABLE PLAYER**

Переключайте его в соответствии с уровнем аудиосигнала, поступающим на терминалы [**AUX**].

#### 6 **Терминалы AUX IN**

Подключите сюда выходное устройство линейного уровня (как DJ проигрыватель) или устройство с низким коэффициентом усиления (как переносной аудиоплеер). Переключайте входной коэффициент усиления терминалов в соответствии с подключенным устройством через селекторный переключатель [**LINE, PORTABLE PLAYER**] на задней панели данного аппарата.

7 **Селекторный переключатель LINE, PHONO** Переключает функцию терминалов [**PHONO/LINE**].

#### 8 **Терминалы PHONO1/LINE1 и PHONO2/LINE2**

Подключите сюда устройство с выходом звукоснимателя (аналоговый проигрыватель (для головок звукоснимателя ММ), др.) или устройство с линейным выходом (DJ проигрыватель, др.). Переключайте функцию терминалов в соответствии с

подключенным устройством через переключатель селектора [**LINE, PHONO**] на задней панели данного аппарата.

#### 9 **Подставка для смартфона**

Сюда можно установить мобильное устройство. Подробнее о монтаже подставки для смартфона смотрите Монтаж подставки для смартфона на стр. 4.

#### **10** Терминал SIGNAL GND

Сюда подключается провод заземления аналогового проигрывателя. Это позволяет уменьшить шум при подключении аналогового проигрывателя.

#### $\blacksquare$  **•**  $\Leftrightarrow$  **Терминал USB**

Подключите к компьютеру.

- Концентратор USB не может использоваться.
- Для обеспечения производительности, используйте, подключив данный аппарат и компьютер напрямую через поставляемый USB кабель.

#### **12 AC IN**

Подключите его к розетке. После завершения всех подключений между устройствами подключите силовой кабель.

Используйте только поставляемый силовой кабель.

#### $B$  **Слот замка Кенсингтона**

#### e **Гнезда PHONES**

Подключите сюда наушники. Можно использовать стереофонические штекеры (Ø 6,3 мм) и стереофонические штекеры мини-джек (Ø 3,5 мм).

Имеются два выходных терминала (один для стереофонического штекера и один для мини-штекера), но не используйте одновременно оба терминала. При подключении или отсоединении к одному из них во время использования другого уровень громкости на используемом штекере может повыситься или внезапно понизиться.

#### <span id="page-10-0"></span>**Подключение через беспроводную сеть LAN**

К данному устройству можно подключить напрямую без маршрутизатора, др. мобильное устройство, поддерживающее подключения через беспроводную сеть LAN, что позволяет производить DJ исполнения с помощью приложения для мобильных устройств (remotebox).

Данный аппарат не поддерживает подключение к беспроводной сети LAN через маршрутизатор.

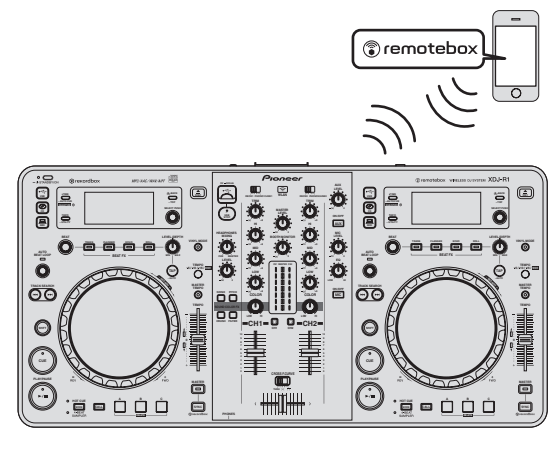

#### **Установка режима работы функции беспроводной сети LAN**

<u>-----------------</u>

Режим работы функции беспроводной сети LAN требуется установить до подключения данного аппарата к беспроводной сети LAN. Кнопки и ручки ниже используются для выполнения настроек режима работы функции беспроводной сети LAN и настроек подключения к беспроводной сети LAN.

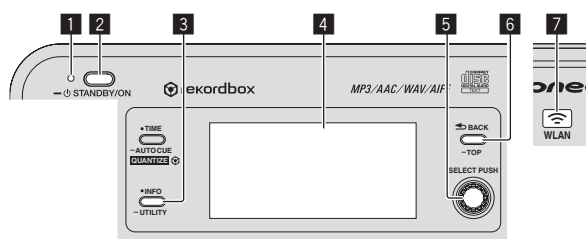

- **1** Индикатор **STANDBY/ON**
- **2** Кнопка **STANDBY/ON**
- 3 Кнопка **INFO**(**UTILITY**)
- 4 Дисплей основного блока
- **5** Поворотный селектор (**SELECT PUSH**)
- 6 Кнопка **BACK**(**TOP**)
- **7** Индикатор **WLAN**

#### **1 Нажмите кнопку [STANDBY/ON].**

Включите питание данного аппарата. Индикатор [**STANDBY/ON**] высвечивается зеленым.

#### **2 Нажимайте кнопку [INFO(UTILITY)] более 1**

#### **секунды.**

Отображается экран [**UTILITY**].

**3 Вращая поворотный селектор, выберите [WLAN SETTING], затем нажмите поворотный селектор.** Список параметров [**WLAN SETTING**] смотрите на стр. 27.

**4 Вращая поворотный селектор, выберите [MODE], затем нажмите поворотный селектор.**

#### **5 Вращая поворотный селектор, выберите нужный режим, затем нажмите поворотный селектор.**

- 
- — [**ENABLE**]: Включает функцию беспроводной сети LAN.
- — [**DISABLE**]: Отключает функцию беспроводной сети LAN.

#### **6 Когда на дисплее основного блока отображается [APPLY CHANGES?], вращая поворотный селектор, выберите [YES], затем нажмите поворотный селектор.**

После этого выполните настройки для подключения в режиме ENABLE.

#### **Выполнение настроек подключения к беспроводной сети LAN в режиме ENABLE**

\_\_\_\_\_\_\_\_\_\_\_\_\_\_\_\_\_\_\_\_\_\_\_\_\_\_\_\_\_\_

**1 Нажимайте кнопку [INFO(UTILITY)] более 1 секунды.**

#### **2 Вращая поворотный селектор, выберите [WLAN INFO], затем нажмите поворотный селектор.**

#### **3 Вращая поворотный селектор, выберите [SSID], затем нажмите поворотный селектор.**

Выпишите [**SSID**] для будущих справок.

! Отображаются первые 9 знаков [**SSID**]. Вращая поворотный селектор, отобразите часть, которая не была изначально отображена.

#### **4 Нажмите кнопку [BACK(TOP)].**

Нажмите для возврата к предыдущему экрану.

#### **5 Вращая поворотный селектор, выберите**

**[PASSWORD], затем нажмите поворотный селектор.** Выпишите [**PASSWORD**] для будущих справок.

#### **6 В настройках подключения к беспроводной сети LAN на мобильном устройстве или компьютере отобразите [SSID], которые можно подключить.**

Подробнее о поиске или отображении [SSID], которые можно подключить смотрите инструкции по эксплуатации к устройству.

#### **7 На мобильном устройстве или компьютере выберите [SSID], отмеченный на шаге 3.**

#### **8 Введите пароль, выписанный на шаге 5.**

Для безопасности поменяйте пароль, установленный по умолчанию. Рекомендуется периодически менять пароль.

**Проверка текущих настроек беспроводной сети LAN**

#### **1 Нажимайте кнопку [INFO(UTILITY)] более 1 секунды.**

Отображается экран [**UTILITY**].

#### **2 Вращая поворотный селектор, выберите [WLAN INFO], затем нажмите поворотный селектор.** Список параметров [**WLAN INFO**] смотрите на стр. 26.

#### **3 Выберите параметр, который нужно проверить, затем нажмите поворотный селектор.**

Отображаются настройки.

- ! При нажатии кнопки [**BACK**(**TOP**)] экран возвращается на экран [**WLAN INFO**].
- **4 Нажмите кнопку [INFO(UTILITY)].**

Экран [**UTILITY**] закрывается.

#### **Изменение SSID и пароля**

**1 Нажимайте кнопку [INFO(UTILITY)] более 1 секунды.** Отображается экран [**UTILITY**].

**2 Вращая поворотный селектор, выберите [WLAN SETTING], затем нажмите поворотный селектор.**

**3 Вращая поворотный селектор, выберите [NETWORK SETTING], затем нажмите поворотный селектор.**

**4 Вращая поворотный селектор, введите [SSID], затем нажмите поворотный селектор.**

#### **5 Вращая поворотный селектор, выберите тип системы безопасности в [SECURITY].**

[**WEP64**]: Можно установить 5-значный пароль. [**WEP128**]: Можно установить 13-значный пароль. [**OPEN**]: Пароль не устанавливается. Открытый доступ для всех.

• Для повышения уровня безопасности рекомендуется установить [**WEP128**] и периодически менять пароль.

**6 Вращая поворотный селектор, установите пароль.**

**7 Когда на дисплее основного блока отображается [APPLY CHANGES?], вращая поворотный селектор, выберите [YES], затем нажмите поворотный селектор.**

**8 Нажмите кнопку [INFO(UTILITY)].** Экран [**UTILITY**] закрывается.

-------------------------------------

#### **Меры предосторожности относительно системы безопасности при использовании изделий беспроводной сети LAN**

Подключения через беспроводную сеть LAN обладают преимуществами,так как происходит обмен информацией между компьютером, др., и подключение к точке доступа к беспроводной сети LAN происходит с помощью радиоволн, а не через кабель LAN, подключения LAN возможны до тех пор, пока устройства находятся в диапазоне действия радиоволн. С другой стороны, так как радиоволны имеют зону действия в пределах их диапазона, несмотря даже не такие препятствия как стены, могут иметься следующие проблемы, если не были выпол-

нены настройки системы безопасности. • Незаметно может просматриваться обмениваемая информация

 Третьи стороны со злыми намерениями могут преднамеренно перехватывать радиоволны и незаметно просматривать обмениваемую информацию включая ID номера пароли, номера кредитных карт и другую личную информацию или сообщения электронной почты.

Доступ в вашу сеть может происходить без разрешения Третьи стороны со злыми намерениями могут иметь доступ к вашей личной или корпоративной сети без разрешения и получать личную или конфиценциальную информацию (утечка информации), выдавать себя за определенных лиц и давать ложную информацию (имперсонация), перезаписывать перехваченную информацию и выдавать перезаписанную информацию (фальсификация) или закладывать компьютерные вирусы, др., что может повредить данные или систему (вандализм). Изделия беспроводной сети LAN обычно имеют систему безопасности. Использование изделия с включенными настройками системы безопасности снижает указанные выше риски. Ваша ответственность заключается в тщательном понимании рисков по использованию изделий беспроводной сети LAN без настроек системы безопасности и в выполнении настроек системы безопасности по собственному желанию.

# **Названия деталей и функции**

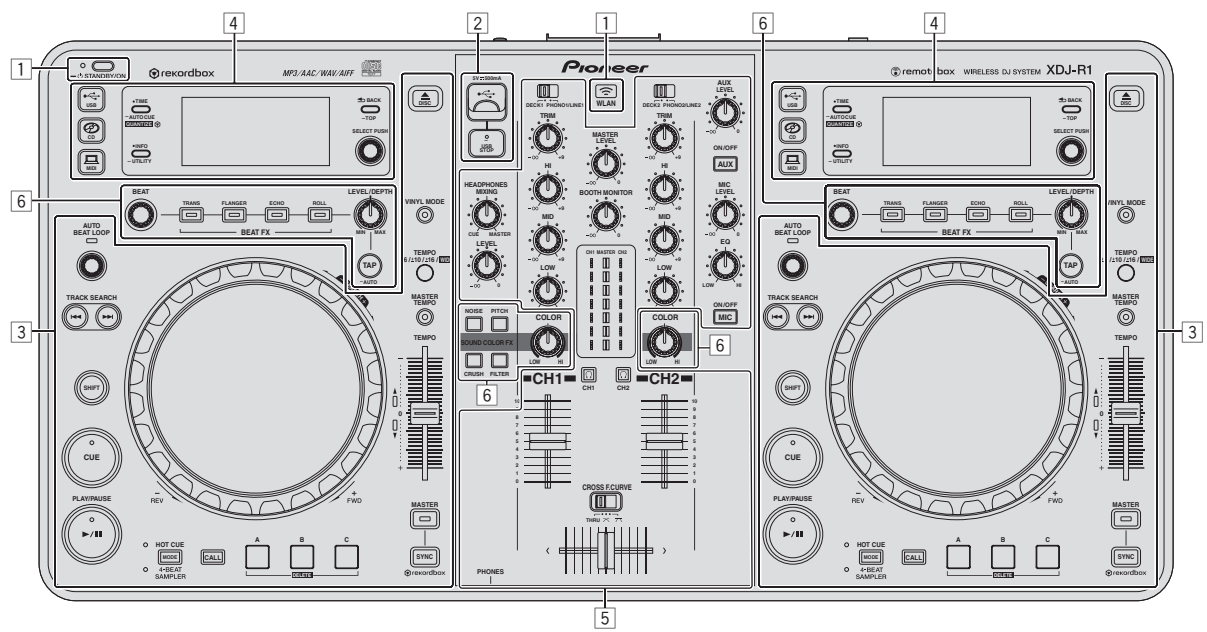

1 **Раздел питания и беспроводного подключения (стр. 14)**

- 2 **Раздел устройства USB (стр. 14)**
- 3 **Раздел проигрывателя (стр. 14)**
- 4 **Раздел просмотра (стр. 18)**
- 5 **Раздел микшера (стр. 19)**
- 6 **Раздел эффектов (стр. 20)**

 $\boxed{13}$ Ru

#### <span id="page-13-0"></span>**Раздел питания и беспроводного подключения**

#### **Раздел проигрывателя**

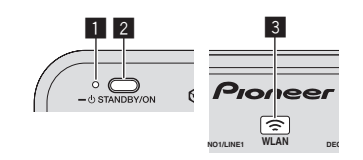

#### 1 **Индикатор STANDBY/ON**

Высвечивается при включении питания данного аппарата или когда он установлен в режим ожидания.

#### 2 **Кнопка STANDBY/ON**

Включает данный аппарат или устанавливает в режим ожидания.

- Включение питания (стр.22)
- Установка режима ожидания (стр.22)

#### 3 **Индикатор WLAN**

Высвечивается при установке подключения с мобильным устройством.

#### **Раздел устройства USB**

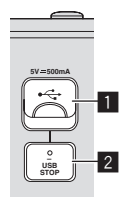

#### **1 Слот подключения устройства USB**

Вставляйте сюда устройства USB.

• Подключение и отсоединение устройств USB (стр.23)

#### 2 **Кнопка USB STOP**

Перед отсоединением устройств USB от данного аппарата следует нажимать данную кнопку как минимум 2 секунды.

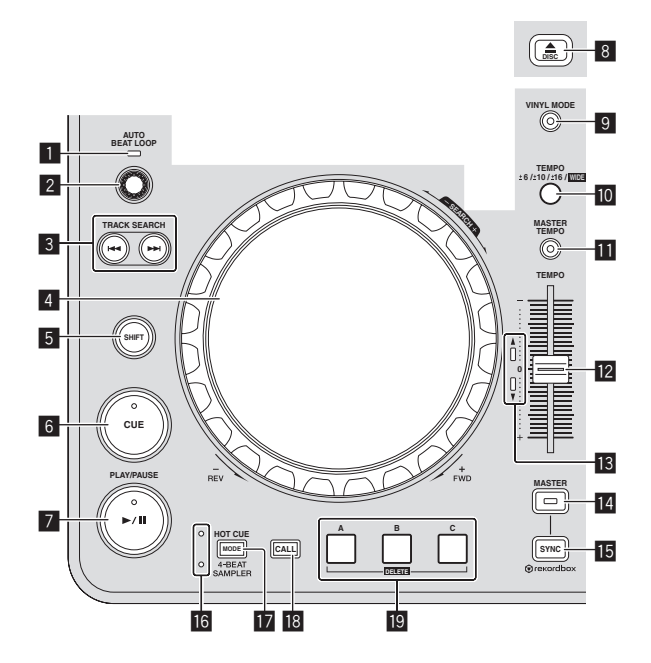

#### **1 Индикатор AUTO BEAT LOOP**

Высвечивается во время воспроизведения петли.

#### 2 **Ручка AUTO BEAT LOOP**

Вращайте: Устанавливает длину автоматической ударной петли в единицах ударов.

Нажмите:

 Включает и отключает воспроизведение петли.

#### **8** Кнопки TRACK SEARCH  $\blacktriangleright\blacktriangleright\blacktriangleright$

Используйте их для перехода на начала дорожек.

#### 4 **Поворотный переключатель**

- Воспроизведение со скрэтчем Когда установлен режим [**VINYL**] и вращается поворотный переключатель с одновременным прикосновением к верхней металлической части, звучание воспроизводится в соответствии с направлением и скоростью вращения поворотного переключателя.
	- Изменение высоты тона Скорость воспроизведения можно регулировать, вращая внешнюю часть поворотного переключателя во время воспроизведения.

#### 5 **Кнопка SHIFT**

При нажатии другой кнопки, пока нажата кнопка [**SHIFT**], будет вызвана другая функция.

#### 6 **Кнопка CUE**

Устанавливает точку метки или передвигает точку метки. • Настройка Метки (стр.16)

#### 7 **Кнопка** f **(PLAY/PAUSE)**

Используйте для воспроизведения/паузы дорожек.

#### **В** Кнопка DISC≜

Используйте для извлечения дисков.

• Извлечение дисков (стр.22)

#### 9 **Кнопка VINYL MODE**

Используйте для переключения между режимом [**VINYL**] и обычным режимом.

#### **10 Кнопка ТЕМРО RANGE**

Диапазон изменения ползунка [**TEMPO**] переключается при каждом нажатии данной кнопки.

#### $\blacksquare$  **Кнопка MASTER TEMPO**

Используйте для включения или отключения функции основного темпа.

#### c **Ползунок TEMPO**

Используйте для регулировки скорости воспроизведения дорожки.

#### $\mathbf{B}$  **Индикатор ТЕМРО**

Когда мигает верхний или нижний индикатор, если ползунок [**TEMPO**] перемещается в направлении высвеченного индикатора до отключения индикатора, становятся доступными операции с ползунком [**TEMPO**].

Когда высвечен один из индикаторов, операции с ползунком [**TEMPO**] недоступны.

#### **E Кнопка MASTER**

Используйте для установки загруженной в данный аппарат дорожки в качестве эталона для функции синхронизации ударов.

• Использование функции SYNC (стр.24)

#### **15 Кнопка SYNC**

Синхронизирует с темпом основной деки.

• Использование функции SYNC (стр.24)

#### **16 Индикатор HOT CUE/4-BEAT SAMPLER**

Они высвечиваются для обозначения того, установлен-ли раздел метки быстрого доступа/сэмплера на функцию метки быстрого доступа или сэмплера.

#### $\blacksquare$  **Кнопка MODE (HOT CUE/4-BEAT SAMPLER)**

Переключает функцию раздела метки быстрого доступа/сэмплера при каждом нажатии.

#### **18 Кнопка CALL**

Вызывает метку быстрого доступа.

#### **19 Кнопка НОТ CUE/4-BEAT SAMPLER (A, B, C)**

- При использовании функции метки быстрого доступа
- ! Нажмите:
	- — Когда во время воспроизведения или при паузе метка быстрого доступа не устанавливается: Метка быстрого доступа устанавливается в месте нажатия кнопки.
	- Когда во время воспроизведения или при паузе устанавливается метка быстрого доступа: Воспроизводится метка быстрого доступа.
- ! [**SHIFT**] + нажмите:
- Удаляет метку быстрого доступа.

При использовании функции сэмплера

---------------------------

 Подробнее, смотрите Использование функции сэмплера на стр. 17.

#### **Воспроизведение**

#### **Нажмите кнопку [**f **(PLAY/PAUSE)].**

#### **Пауза**

#### Во время воспроизведения нажмите кнопку [▶/II **(PLAY/PAUSE)].**

- Воспроизведение возобновляется при повторном нажатии кнопки [▶/II (PLAY/PAUSE)].
- Если дорожки были загружены с диска, диск автоматически перестает вращаться, если в течение 100 минут не выполнялось любое действие в режиме паузы.

#### **Сканирование вперед и назад**

#### **Вращайте поворотный переключатель, удерживая нажатой кнопку [SHIFT].**

Дорожка быстро прокручивается вперед/быстро прокручивается назад в направлении вращения поворотного переключателя.

- Если кнопка [SHIFT] отпущена, то данная функция отменяется. При остановке вращения поворотного переключателя возоб-
- новляется обычное воспроизведение.
- Скорость быстрой прокрутки вперед/быстрой прокрутки назад может регулироваться в соответствии со скоростью вращения поворотного переключателя.

#### **Нахождение начала дорожки (Поиск дорожки)**

\_\_\_\_\_\_\_\_\_\_\_\_\_\_\_\_\_\_\_\_\_\_

#### **Нажмите одну из кнопок [TRACK SEARCH**o**,** p**].**

Нажмите [>> ] для перехода на начало следующей дорожки. При нажатии [ $\blacktriangleleft$ ] воспроизведение запускается от начала текущей воспроизводящейся дорожки. При двойном подряд нажатии воспроизедение запускается от начала предыдущей дорожки.

Функция поиска дорожек не позволяет переместиться на другую категорию или папку.

#### **Поиск кадра**

#### **Вращайте поворотный переключатель в режиме паузы.**

Место паузы можно передвигать в единицах кадров.

Место перемещается в направлении воспроизведения при вращении поворотного переключателя по часовой стрелке, и в обратном направлении при вращении против часовой стрелки. Место перемещается на 135 кадров за одно полное вращение поворотного переключателя.

#### **Сверхбыстрый поиск дорожки**

**Вращайте поворотный переключатель, удерживая нажатой одну из кнопок [TRACK SEARCH**o**,** p**].** Дорожка прокручивается на высокой скорости в направлении вращения поворотного переключателя.

**Регулировка скорости воспроизведения (Управление темпом)**

----------------------------------

#### **Передвигайте ползунок [TEMPO] вперед или назад.**

Скорость воспроизведения повышается при перемещении ползунка в сторону [**+**] (в вашем направлении), снижается при перемещении ползунка в сторону [**–**] (от вас). Скорость изменения скорости воспроизведения обозначается на

дисплее основного блока.

#### **Выбор диапазона регулировки скорости воспроизведения**

#### **Нажмите кнопку [TEMPO RANGE].**

Диапазон регулировки скорости воспроизведения переключается при каждом нажатии кнопки.

[**WIDE, ±16, ±10, ±6**] отображается на дисплее основного блока.

- Возможна регулировка в единицах 0.02 % при выборе [±6] %. 0,04 % при выборе [**±10**] % или [**±16**] %, и 0,5 % при выборе [**WIDE**].
- Диапазон регулировки [WIDE] составляет ±100 %. При установке на –100 % воспроизведение приостанавливается.

[WIDE] можно выбирать только при воспроизведении музыкальных CD дисков (CD-DA).

#### **Регулировка скорости воспроизведения без изменения высоты (Основной темп)**

#### **Нажмите кнопку [MASTER TEMPO].**

Высвечивается индикатор [**MASTER TEMPO**]. Высота не изменяется даже при изменении скорости воспроизведения с помощью ползунка [**TEMPO**].

Звучание обрабатывается цифровой схемой, что приводит к перемене качества звучания.

**Настройка Метки**

#### **1 Во время воспроизведения нажмите кнопку [**f **(PLAY/PAUSE)].**

Воспроизведение устанавливается на паузу.

#### **2 Нажмите кнопку [CUE].**

Точка установки паузы дорожки устанавливается как точка метки. Мигает индикатор [f(**PLAY/PAUSE**)] и высвечивается индикатор [**CUE**]. В данный момент звучание не выводится.

• При установке новой точки метки, ранее установленная точка метки отменяется.

#### **Регулировка места точки метки**

#### **1 При паузе в точке метки прикоснитесь к верхней части поворотного переключателя, удерживая нажатой кнопку [SHIFT].**

Мигают индикаторы [f(**PLAY/PAUSE**)] и [**CUE**].

Точка метки может регулироваться с точностью в единицах кадров.

#### **2 Нажмите кнопку [CUE].**

Место нажатия кнопки устанавливается как новая точка метки.

• При установке новой точки метки, ранее установленная точка метки отменяется.

#### **Возврат на Точку метки (Возврат к метке)**

#### **Во время воспроизведения нажмите кнопку [CUE].**

Аппарат незамедлительно возвращается в текущую установленную точку метки и устанавливается на паузу.

При нажатии [>/II (PLAY/PAUSE)] воспроизведение запускается с точки метки.

#### **Проверка Точки метки (Сэмплер точки метки)**

#### **Удерживайте нажатой кнопку [CUE] после возврата на точку метки.**

Воспроизведение запускается с установленной точки метки. Воспроизведение продолжается, пока нажата кнопка.

#### **Автоматический выбор петли на основе темпа дорожки (Auto Beat Loop)**

#### **1 Во время воспроизведения, вращая**

#### **ручку [AUTO BEAT LOOP], установите длину воспроизведения петли в единицах ударов.**

Отображаемое на дисплее основного блока содержание переключается на дисплей автоматической ударной петли/эффектов.

#### **2 Нажмите ручку [AUTO BEAT LOOP] и запустите воспроизведение петли.**

Точка выхода из петли устанавливается автоматически в соответствии с темпом дорожки (BPM) и запускается воспроизведение петли.

- Если не отображается значение BPM, петля не может воспроизводиться соответствующим образом.
- При установке автоматической ударной петли точка метки перемещается к точке входа в петлю.
- При нажатии ручки [AUTO BEAT LOOP] во время воспроизведения петли, воспроизведение петли отменяется.

#### **Управление поворотным переключателем**

- В верхнюю часть поворотного переключателя встроен переключатель. Не располагайте предметы на поворотном переключателе или подвергайте его воздействиям силы.
- Попадание воды или других жидкостей в аппарат приведет к поломке.

#### **Переключение режима поворотного переключателя**

Поворотный переключатель имеет два режима.

- [VINYL] режим: При прикосновении к верхней металлической части поворотного переключателя во время воспроизведения, это приводит к остановке воспроизведения, и при вращении поворотного переключателя в данный момент звучание выводится в соответствии с вращением поворотного переключателя.
- Обычный режим: Воспроизведение не приостанавливается даже при прикосновении к верхней металлической части поворотного переключателя. Также, такие операции как воспроизведение со скрэтчем не могут выполняться.

#### **Нажмите кнопку [VINYL MODE].**

Поворотный переключатель переключается в режим [**VINYL**] и высвечивается кнопка [**VINYL MODE**].

#### **Воспроизведение со скрэтчем**

Когда поворотный переключатель установлен в режим [**VINYL**], звучание может воспроизводиться в соответствии с направлением и скоростью вращения поворотного переключателя путем вращения поворотного переключателя с прикосновением к верхней металлической части.

#### **1 Нажмите кнопку [VINYL MODE].**

Установите для поворотного переключателя режим [**VINYL**].

#### **2 Во время воспроизведения прикоснитесь к верхней металлической части поворотного переключателя.**

Воспроизведение приостанавливается.

#### **3 Все еще прикасаясь к верхней металлической части поворотного переключателя, вращайте поворотный переключатель в направлении и со скоростью, с которой нужно воспроизвести звучание.**

Звучание воспроизводится в соответствии с направлением и скоростью вращения поворотного переключателя.

#### **4 Уберите палец с верхней металлической части поворотного переключателя.**

Возобновляется обычное воспроизведение.

#### **Изменение высоты тона**

#### **Во время воспроизведения вращайте внешнюю часть поворотного переключателя.**

Скорость воспроизведения повышается при вращении по часовой стрелке, уменьшается при вращении против часовой стрелки. При остановке вращения возобновляется воспроизведение на обычной скорости.

Когда установлен обычный режим поворотного переключателя, та-же операция возможна путем вращения верхней части поворотного переключателя.

#### **Использование меток быстрого доступа**

Когда установлена метка быстрого доступа, можно будет незамедлительно вызывать точку и запускать воспроизведение с такой точки. Для одного диска можно установить до 3 меток быстрого доступа. Для музыкальных файлов на устройствах USB можно установить до 3 меток быстрого доступа для одной дорожки.

#### **Настройка Метки быстрого доступа**

**1 Нажав кнопку [MODE (HOT CUE/4-BEAT SAMPLER)], переключитесь в режим метки быстрого доступа.** Высвечивается индикатор [**HOT CUE**].

#### **2 Во время воспроизведения или паузы нажмите одну из кнопок [HOT CUE/4-BEAT SAMPLER (A, B, C)] в точке, где нужно установить метку быстрого доступа.**

Точка, где была нажата кнопка устанавливается в качестве метки быстрого доступа, и соответствующая кнопка

[**HOT CUE/4-BEAT SAMPLER (A, B, C)**] высвечивается синим. Во время воспроизведения петли, петля регистрируется в

- качестве метки быстрого доступа. .<br>Направление воспроизведения не записывается для меток
- быстрого доступа.
- Когда метка быстрого доступа установлена во время воспроизведения со скрэтчем, воспроизведение может временно прерываться.
- Когда включена функция квантования, данная функция может срабатывать с небольшой задержкой, что связано с синхронизацией ударов.
- Невозможно сохранить метку быстрого доступа для кнопки [**HOT CUE/4-BEAT SAMPLER (A, B, C)**], где уже сохранена метка быстрого доступа. Для этого, сначала удалите метку быстрого доступа, сохраненную для той кнопки.

#### **Воспроизведение меток быстрого доступа**

#### **Во время воспроизведения или в режиме паузы нажмите одну из кнопок [HOT CUE/4-BEAT SAMPLER (A, B, C)].**

Вызывается записанная для той кнопки метка быстрого доступа и запускается воспроизведение.

#### **Вызов меток быстрого доступа (на дисках)**

#### **1 Загрузите диск в данный аппарат.**

#### **2 Нажмите кнопку [CALL].**

Аппарат переключается в режим вызова метки быстрого доступа и мигают кнопки [**HOT CUE/4-BEAT SAMPLER (A, B, C)**], для которых сохранены метки быстрого доступа.

#### **3 Нажмите кнопку**

#### **[HOT CUE/4-BEAT SAMPLER (A, B, C)], чью метку быстрого доступа нужно вызвать.**

Вызывается метка быстрого доступа и кнопка

[**HOT CUE/4-BEAT SAMPLER (A, B, C)**] высвечивается синим.

- Если не нужно вызывать метку быстрого доступа, нажмите кнопку [**CALL**] без нажатия кнопки [**HOT CUE/4-BEAT SAMPLER (A, B, C)**]. Кнопки, чьи метки быстрого доступа не были вызваны отключаются.
- **Вызов меток быстрого доступа (на устройстве хранения (USB))**

**1 Подключите устройство хранения (USB) к данному аппарату.**

#### **2 Загрузите дорожку, метку быстрого доступа которой нужно вызвать.**

#### **3 Нажмите кнопку [CALL].**

Аппарат переключается в режим вызова метки быстрого доступа и мигают кнопки [**HOT CUE/4-BEAT SAMPLER (A, B, C)**], для которых сохранены метки быстрого доступа.

#### **4 Нажмите кнопку [HOT CUE/4-BEAT SAMPLER (A, B, C)], чью метку быстрого доступа нужно вызвать.**

Вызывается метка быстрого доступа и кнопка [**HOT CUE/4-BEAT SAMPLER (A, B, C)**] высвечивается синим.

- Если не нужно вызывать метку быстрого доступа, нажмите кнопку [**CALL**] без нажатия кнопки [**HOT CUE/4-BEAT SAMPLER (A, B, C)**]. Кнопки, чьи метки быстрого доступа не были вызваны отключаются.
- Если режим вызова метки быстрого доступа был случайно отменен, снова нажмите кнопку [**CALL**].
- Можно предустановить rekordbox таким образом, чтобы метки быстрого доступа автоматически вызывались при загрузке дорожек.

 Дорожки, для которых установлена загрузка автоматической

метки быстрого доступа, обозначаются значком " " в списке дорожек.

#### **Удаление меток быстрого доступа**

#### **Нажмите одну из кнопок [HOT CUE/4-BEAT SAMPLER (A, B, C)], удерживая нажатой кнопку [SHIFT].**

Сохраненная для соответствующей кнопки метка быстрого доступа удаляется, кнопка отключается, и теперь можно для такой кнопки можно будет сохранить новую метку быстрого доступа.

#### **Использование функции сэмплера**

--------------------------------

Можно дискретизировать четыре удара звучания. Сохраненное дискретизированное звучание можно будет вызывать и воспроизводить позже.

- Для одной деки можно сохранить до трех функций дискретизированного звучания.
- После редактирования (записи или удаления) сохраненного источника дискретизированного звучания требуется нажать кнопку [**STANDBY/ON**] для отключения питания. Если питание было отключено без нажатия кнопки [**STANDBY/ON**], отредактированные результаты не сохраняются в памяти.

#### **Сохранение дискретизированного звучания**

#### **1 Нажав кнопку [MODE (HOT CUE/4-BEAT SAMPLER)], переключитесь в режим сэмплера.**

Высвечивается индикатор [**4-BEAT SAMPLER**].

#### <span id="page-17-0"></span>**2 Нажмите одну из кнопок [HOT CUE/4-BEAT SAMPLER (A, B, C)].**

Точка, где была нажата кнопка устанавливается в качестве точки запуска записи, дискретизируются четыре удара или первые 5 секунд звучания, и кнопка высвечивается синим.

- ! Если для кнопки [**HOT CUE/4-BEAT SAMPLER (A, B, C)**] уже сохранено дискретизированное звучание, то для нее невозможно будет сохранить новое дискретизированное звучание. Для сохранения нового дискретизированного звучания сначала требуется удалить сохраненное дискретизированное звучание.
- **Воспроизведение дискретизированного звучания**

#### **Нажмите и удерживайте нажатой кнопку [HOT CUE/4-BEAT SAMPLER (A, B, C)].**

Дискретизированное звучание воспроизводится, пока нажата кнопка.

• Уровень громкости дискретизированного звучания можно отрегулировать в [**SAMPLE LEVEL**] в меню [**UTILITY**].

#### **Удаление дискретизированного звучания**

#### **Нажмите одну из кнопок [HOT CUE/4-BEAT SAMPLER (A, B, C)], удерживая нажатой кнопку [SHIFT].**

Сохраненное для соответствующей кнопки дискретизированное звучание удаляется, кнопка отключается, и теперь можно для такой кнопки можно будет сохранить новое дискретизированное звучание.

#### **Раздел просмотра**

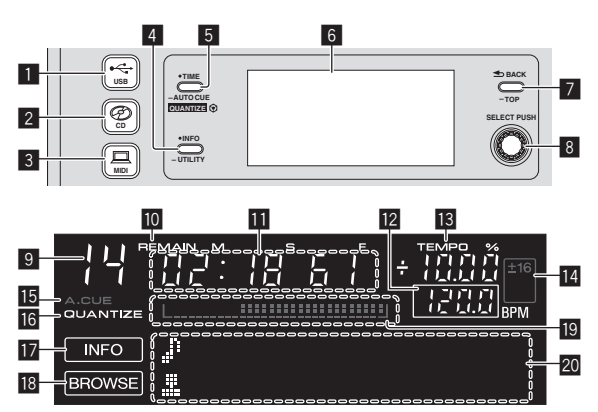

#### 1 **Кнопка USB**

Нажмите данную кнопку для воспроизведения музыкальных файлов на устройстве USB.

= Воспроизведение подключенного или вставленного <sup>в</sup> данный аппарат носителя (стр.23)

#### 2 **Кнопка CD**

Нажмите данную кнопку для воспроизведения музыкальных файлов на CD или CD-ROM.

• Воспроизведение подключенного или вставленного в данный аппарат носителя (стр.23)

#### 3 **Кнопка MIDI**

Нажмите данную кнопку для использования программного обеспечения DJ.

• Использование программного обеспечения DJ (стр.29)

#### 4 **Кнопка INFO(UTILITY)**

• Нажмите:

 Дисплей основного блока переключается в режим информационного дисплея.

 Когда установлен режим информационного дисплея, при каждом нажатии кнопки раздел информационного дисплея переключается между дисплеем имен дорожек, дисплеем ударов или дисплеем автоматической петли/эффектов.

Нажимайте более 1 секунды: Отображается экран [**UTILITY**]. • Изменение настроек (стр.26)

#### 5 **Кнопка TIME (AUTO CUE,QUANTIZE)**

• Нажмите:

 Режим дисплея времени дисплея основного блока переключается в режим прошедшего времени воспроизведения и оставшегося времени воспроизведения.

- Нажимайте более 1 секунды: При нажатии более 1 секунды включается или отключается режим автоматической метки.
- ! [**SHIFT**] + нажмите: Включает и отключает функцию QUANTIZE. • Использование функции QUANTIZE (стр.24)

#### 6 **Дисплей основного блока**

#### 7 **Кнопка BACK(TOP)**

- Нажмите:
	- Экран возвращается обратно на уровень выше. Нажимайте более 1 секунды:
- Нажимайте более 1 секунды для перехода на верхний слой.

#### 8 **Поворотный селектор (SELECT PUSH)**

#### 9 **Здесь отображается номер дорожки.**

#### **10 REMAIN**

Отображается при установке экрана времени на остающееся время.

#### **П** Дисплей времени (минуты, секунды и кадры)

#### **BPM**

Отображает BPM (удары в минуту) текущей воспроизводящейся дорожки.

Значение изменяется в зависимости от положения ползунка [**TEMPO**].

#### d **TEMPO %**

Обозначает процент изменения скорости воспроизведения.

#### e **Дисплей диапазона регулировки скорости воспроизведения**

Обозначает диапазон возможной регулировки скорости воспроизведения.

#### **15 A. CUE**

Отображается при установке режима автоматической метки.

#### **16 QUANTIZE**

Отображается при включении [**QUANTIZE**].

#### **IZ INFO**

Отображается при установке дисплея основного блока в режим информационного дисплея.

#### **IB BROWSE**

Отображается при установке дисплея основного блока в режим дисплея просмотра.

#### **19 Дисплей адреса воспроизведения**

Отображает дорожку в виде столбиковой диаграммы. Диаграмма высвечивается с левой стороны при отображении прошедшего времени и отключается с левой стороны при отображении остающегося времени. Вся диаграмма начинает медленно мигать, когда до конца дорожки остается только 30 секунд, затем начинает быстро мигать, когда остается только 15 секунд.

#### **20 Раздел информационного дисплея**

#### <span id="page-18-0"></span>**Переключение режима дисплея просмотра**

Существуют два типа режимов дисплея просмотра: просмотр библиотеки и просмотр папки. Режим диспле различается в зависимости от того, записана-ли информация библиотеки rekordbox на устройстве USB или нет.

- Когда на устройстве USB имеется информация библиотеки: Дисплей устанавливается в режим просмотра библиотеки. Музыкальные файлы отображаются в пяти категориях (исполнитель, альбом, наименование, ВРМ и список воспроизведения).
- Когда на устройстве USB нет информации библиотеки: Информация отображается в режиме просмотра папки. Папки и дорожки на носителе отображается с древовидной структурой.

#### **Переключение режима информационного дисплея**

Раздел информационного дисплея переключается между дисплеем имен дорожек, дисплеем ударов или дисплеем автоматической петли/эффектов при каждом нажатии кнопки [**INFO**(**UTILITY**)].

#### **Использование функции дисплея ударов**

Здесь отображабется позиция ударов и воспроизведения текущей воспроизводящейся дорожки.

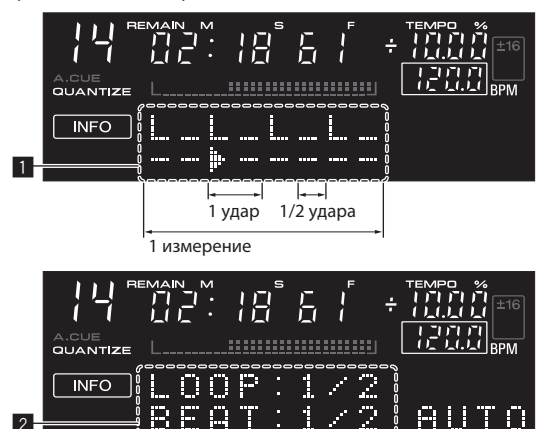

- 1 Раздел дисплея ударов
- 2 Раздел дисплея автоматической петли/эффектов
	- При выборе дисплея имен дорожек в режиме информационного дисплея, при выполнении одной из следующих операций он автоматически переключается на дисплей автоматической петли/эффектов:
		- Настройка автоматической ударной петли
		- Настройка эффекта

#### ---------------------**Настройка автоматической метки**

При загрузке дорожки или выполнении операции поиска дорожки, беззвучный раздел в начале дорожки пропускается, и точка метки автоматически устанавливается сразу перед точкой, откуда начинается звучание.

#### **Нажимайте кнопку [TIME (AUTO CUE, QUANTIZE)] более 1 секунды.**

Включается автоматическая метка.

- [**A. CUE**] отображается на дисплее основного блока.
- Автоматическая метка отключается при повторном нажатии [**TIME** (**AUTO CUE**, **QUANTIZE**)] более 1 секунды.
- Настройка уровня автоматической метки сохраняется в памяти, даже когда питание отключено.

#### **Переключение уровня автоматической метки**

С помощью функции автоматической метки можно выбрать восемь уровней звукового давления, определяемого в виде бесшумного раздела.

Настройка уровня автоматической метки сохраняется в памяти, даже когда питание отключено.

#### **1 Нажимайте кнопку [INFO(UTILITY)] более 1**

**секунды.** Отображается экран [**UTILITY**].

#### **2 Вращайте поворотный селектор, затем нажмите его.**

Выберите [**A. CUE LEVEL**].

#### **3 Вращайте поворотный селектор, затем нажмите его.**

Настройка уровня автоматической метки переключается.

#### **Раздел микшера**

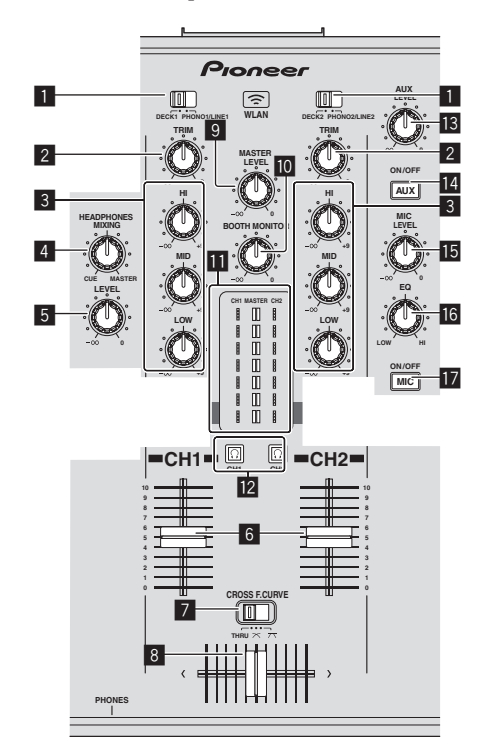

#### 1 **Селекторный переключатель DECK, PHONO/LINE**

Используется для выбора источника приема для [**CH 1**] или [**CH 2**] среди подключенных к данному аппарату устройств.

! Когда установлен в режим [**PHONO/LINE**], раздел микшера может использоваться в качестве DJ микшера.

#### 2 **Ручка TRIM**

Регулирует уровень аудиосигналов, поступающих на каждый канал.

#### 3 **Ручки EQ (HI, MID, LOW)**

Они регулируют качество звучания различных каналов. Они регулируют [**HI**] (диапазон верхних частот), [**MID**] (диапазон средних частот) и [**LOW**] (диапазон нижних частот) соответственно.

#### **4 Ручка HEADPHONES MIXING**

Регулирует баланс контрольного уровня громкости между

звучанием деки, для которой нажата кнопка  $\lfloor \Omega \rfloor$ , и основным звучанием.

#### <span id="page-19-0"></span>**5 Ручка HEADPHONES LEVEL**

Регулирует уровень звучания, выводящийся от терминала [**PHONES**].

#### 6 **Фейдер канала**

Регулирует уровень аудиосигналов, выводящихся в каждом канале.

#### $\blacksquare$  CROSS F. CURVE (THRU,  $\blacktriangledown$ ,  $\blacktriangledown$ ) (переключатель **селектора кривой кроссфейдера)**

Это переключает характеристики кривой кроссфейдера.

#### 8 **Кроссфейдер**

Звучание соответствующих каналов выводится в соответствии с характеристиками кривой, выбранной с помощью переключателя селектора **[THRU,**  $\boldsymbol{\times}$ **,**  $\boldsymbol{\times}$ **]**.

#### **9 Ручка MASTER LEVEL**

Регулирует уровень звучания, выводящегося от терминалов [**MASTER OUT 1**] и [**MASTER OUT 2**].

#### $\blacksquare$  **Ручка ВООТН MONITOR**

Регулирует уровень аудиосигналов, выводимых на терминал [**BOOTH**].

#### $\blacksquare$  **Индикатор LEVEL**

Отображает уровни аудиосигналов соответствующих каналов.

#### **12** Кнопка  $\Omega$  (CH1, CH2)

Используется для контроля звучания [**CH 1**] или [**CH 2**].

#### **В Ручка AUX LEVEL**

Регулировка уровня звучания, поступающего на терминалы [**AUX IN**].

#### **E** Кнопка AUX (ON/OFF)

Они включают/отключают эффекты AUX.

#### **15 Ручка MIC LEVEL**

Регулировка уровня звучания, поступающего на терминал [**MIC**].

**16 Ручка МІС ЕQ** Регулирует качество звучания от микрофона.

#### **17 Кнопка МІС** (ON/OFF)

Включает/отключает микрофон.

#### **Регулировка качества звучания**

**Вращайте ручки [HI], [MID], [LOW] для различных каналов.**

Звучание для такого диапазона можно полностью отключить, повернув ручку до конца против часовой стрелки (функция разъединителя).

#### . . . . . . . . . . . . . . . . . . . **Контроль звучания с помощью наушников**

#### **1 Подключите наушники к терминалу [PHONES].**

Подробнее о подключениях смотрите Подключение входных/ выходных терминалов на стр. 10.

#### **2 Нажмите кнопку [ (CH1)] или [ (CH2].** Выберите канал для контроля.

Данная операция не требуется для контроля звучания, выводящегося от терминалов [**MASTER OUT 1**] и [**MASTER OUT 2**] (звучание основного канала).

#### **3 Вращайте ручку [HEADPHONES MIXING].**

При повороте против часовой стрелки: Уровень громкости [**CH 1**] и [**CH 2**] становится относительно громче.

- — На центральной позиции: Уровень громкости звучания [**CH 1**] и [**CH 2**] совпадает с уровнем громкости звучания, выводящегося от терминалов [**MASTER OUT 1**] и [**MASTER OUT 2**] (звучание основного канала).
- При вращении по часовой стрелке: Уровень громкости звучания, выводящегося от терминалов [**MASTER OUT 1**] и [**MASTER OUT 2**] (звучание основного канала) становится относительно громче.

#### **4 Вращайте ручку [HEADPHONES LEVEL].**

Звучание выводится от наушников.

- **При повторном нажатии кнопки**  $\boxed{\Omega}$  **(CH1)] или кнопки**  $\boxed{\Omega}$ (**CH2**)] режим контроля отменяется.
- . Режим контроля звучания, выводящегося от терминалов [**MASTER OUT 1**] и [**MASTER OUT 2**] (звучание основного канала) невозможно отменить.

#### **Использование микрофона**

\_ \_ \_ \_ \_ \_ \_ \_ \_ \_ \_ \_ \_ \_ \_ \_

#### **1 Нажмите кнопку [MIC (ON/OFF)].**

**2 Вращайте ручку [MIC LEVEL] по часовой стрелке.** Звучание микрофона выводится от громкоговорителей.

#### **Регулировка качества звучания**

#### **Вращайте ручку [MIC EQ].**

- При полном вращении по часовой стрелке устанавливается максимальное затухание для низкочастотного звучания.
- — При полном вращении против часовой стрелки устанавливается максимальное затухание для высокочастотного звучания.

#### **Использование функции AUX**

**1 Нажмите кнопку [AUX (ON/OFF)].**

#### **2 Вращайте ручку [AUX LEVEL].**

Регулировка уровня звучания, поступающего на терминалы [**AUX IN**].

**Аудиосигнал выводится от терминала [BOOTH]**

#### **Вращайте ручку [BOOTH MONITOR].**

Регулирует уровень аудиосигналов, выводимых на терминал [**BOOTH**].

#### **Раздел эффектов**

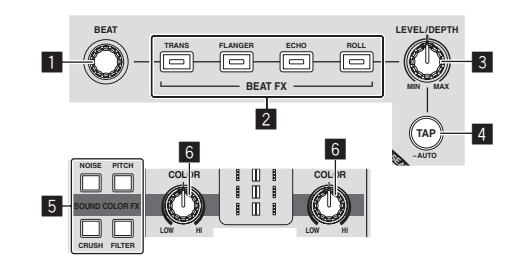

#### **1** Ручка **BEAT**

Выбирает коэффициент удара для синхронизации ударного эффекта.

2 **Кнопки BEAT FX (TRANS, FLANGER, ECHO, ROLL)** Включают и отключают соответствующие ударные эффекты.

#### 3 **Ручка LEVEL/DEPTH**

Регулирует количественный параметр ударного эффекта.

#### 4 **Кнопка TAP (AUTO)**

Переключает режим измерения BPM.

- — Режим AUTO: Кнопка [**TAP (AUTO)**] отключается и автоматически измеряется ВРМ от входящего аудиосигнала. Режим [**AUTO**] устанавливается при включении питания данного аппарата.
- — Режим TAP: Высвечивается кнопка [**TAP (AUTO)**] и ВРМ вводится вручную путем постукивания кнопки [**TAP (AUTO)**]. При нажатии кнопки [**TAP (AUTO)**] устанавливается режим TAP.
- Диапазоном измерения BPM в режиме AUTO является BPM . .<br>= 70 – 180. Для некоторых дорожек может быть невозможным правильно измерить ВРМ.
- Установленные в режиме TAP BPM действительны только для функции BEAT FX.

#### 5 **Кнопки SOUND COLOR FX (NOISE, PITCH, CRUSH, FILTER)**

Включают и отключают соответствующие SOUND COLOR FX.

#### 6 **Ручка COLOR**

Она изменяет параметры SOUND COLOR FX различных каналов.

**Использование функции ударного эффекта**

Данный аппарат оборудован четырьмя кнопками эффектов. К звучанию можно добавлять эффекты, нажав одну из кнопок эффектов.

#### **Нажмите одну из кнопок [BEAT FX (TRANS, FLANGER, ECHO, ROLL)].**

Мигает нажатая кнопка.

Эффект применяется в ритме с дорожкой.

Эффект различается между различными кнопками. Подробнее о различных эффектах смотрите таблицу ниже.

При повторном нажатии мигающей кнопки эффект отключается.

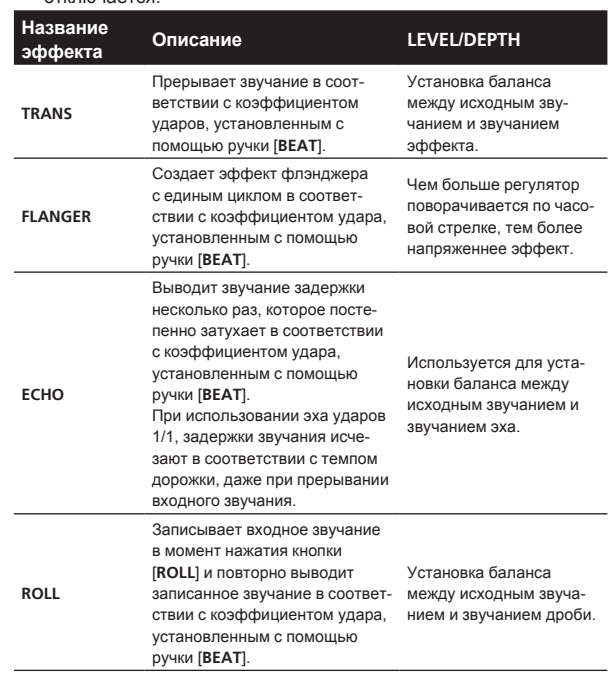

#### **Изменение эффекта**

#### **Вращайте ручку [LEVEL/DEPTH].**

Эффект меняется в соответствии с направлением вращения ручки [**LEVEL/DEPTH**] и ее позиции.

\_\_\_\_\_\_\_\_\_\_\_\_\_\_\_\_\_\_\_\_\_\_\_\_\_\_\_\_\_\_\_\_\_\_\_\_

#### **Ручной ввод BPM**

#### **1 Нажмите кнопку [TAP (AUTO)].**

Высвечивается кнопка [**TAP (AUTO)**] и режим переключается в режим TAP.

#### **2 Постучите по кнопке [TAP (AUTO)] как минимум 2 раза в ритме с ударами (в четверных нотах) воспроизводящегося звучания.**

Среднее значение интервала постукивания кнопки [**TAP (AUTO)**] пальцем отображается в разделе дисплея автоматической петли/ эффектов.

.<br>Для установки режима обратно в AUTO удерживайте нажатой кнопку [**TAP (AUTO)**] более 1 секунды.

#### **SOUND COLOR FX**

Данные эффекты переключаются ручками [**COLOR**] для различных каналов.

#### **1 Нажмите одну из кнопок [SOUND COLOR FX (NOISE, PITCH, CRUSH, FILTER)].** Выбирает тип эффекта.

Мигает нажатая кнопка.

- О типах эффектов смотрите Типы эффектов SOUND COLOR FX.
- ! Одинаковый эффект устанавливается для [**CH 1**] и [**CH 2**].

#### **2 Вращайте ручку [COLOR].**

Эффект применяется к каналу(ам), для которых был(и) нажат(ы) регулятор(ы).

#### **Типы эффектов SOUND COLOR FX**

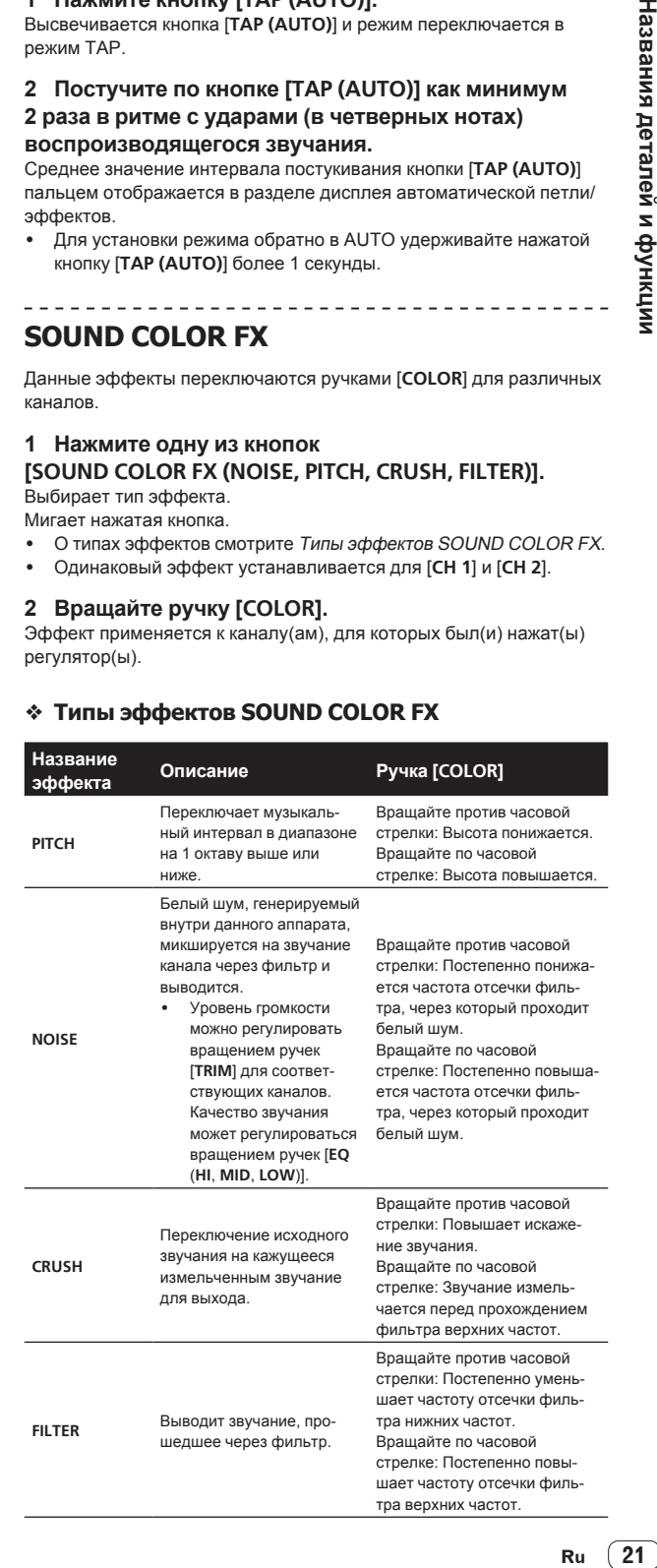

 $(21)$ Ru

# <span id="page-21-0"></span>**Управление**

#### **Включение питания**

#### **1 Выполните все подключения, затем подключите силовой кабель к розетке.**

• Подключения (стр.10)

#### **2 Нажмите кнопку [STANDBY/ON].**

Индикатор [**STANDBY/ON**] высвечивается зеленым.

#### **Установка режима ожидания**

#### **При включенном питании данного аппарата, нажимайте кнопку [STANDBY/ON] более 1 секунды.** Данный аппарат устанавливается в режим ожидания.

Индикатор [**STANDBY/ON**] высвечивается красным.

- Питание включается при повторном нажатии кнопки [**STANDBY/ON**].
- Данный аппарат оборудован функцией автоматического режима ожидания. Подробнее, смотрите О функции автоматического режима ожидания на стр. 26.
- Не отсоединяйте устройство USB и не отключайте питание данного аппарата, пока высвечен или мигает индикатор USB. Это может привести к удалению данных управления данным аппаратом и повредить устройство USB, сделав его нечитаемым.

#### **Загрузка и извлечение дисков**

- Данный аппарат является однодисковым проигрывателем. Не загружайте несколько дисков.
- Не загружайте диски в загрузочный слот диска принудительно, когда питание данного аппарата отключено. Это может повредить диск и привести к поломке данного аппарата.

<u>\_\_\_\_\_\_\_\_\_\_\_\_\_\_\_\_\_\_\_\_\_\_\_\_\_\_\_\_\_</u>

#### **Загрузка дисков**

#### **Загружайте диск в горизонтальном направлении в загрузочный слот диска этикеточной стороной вверх.**

Воспроизведение запускается после считывания информации носителя.

При загрузке диска с музыкальными файлами, записанными в иерархической структуре, воспроизведение запускается с дорожек на самом верхнем уровне.

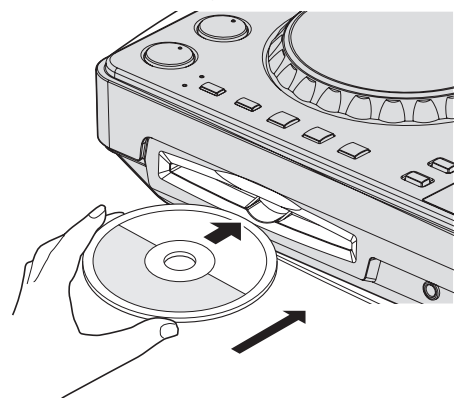

Если включена функция автоматической метки, диск устанавливается на паузу в месте запуска звучания. В таком случае нажмите [PLAY/PAUSE▶/II] и запустите воспроизведение. Подробнее о автоматической метке смотрите Настройка автоматической метки на стр. 19.

#### **Извлечение дисков**

#### **1 Нажмите кнопку [**f **(PLAY/PAUSE)] во время воспроизведения, или, если установлена точка метки, нажмите кнопку [CUE] во время воспроизведения (возврат к метке), затем нажмите кнопку [DISC≜] и извлеките диск.**

При нажатии кнопки диск перестает вращаться, затем диск выводится из загрузочного слота диска.

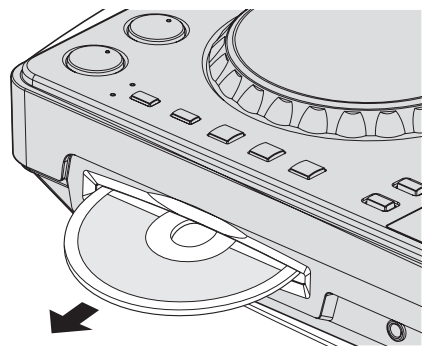

**2 Вытяните диск, соблюдая меры предосторожности, чтобы не поцарапать сигнальную поверхность.**

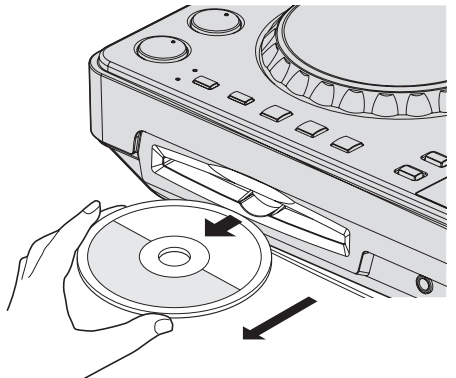

Если кнопка [DISC<sup>A</sup>] была нажата случайно, незамедлительно нажмите кнопку [PLAY/PAUSE>/II]. Извлечение диска отменяется и аппарат устанавливается в состояние, в котором он находился до нажатия кнопки [**DISC**h]. (Во время выполнения сброса звучание не выводится.)

### **ПРЕДОСТЕРЕЖЕНИЕ**

Когда диск затягивается или извлекается, не применяйте противодействующую силу против направления движения диска. Это может повредить диск или данный аппарат.

#### **О функции возобновления**

Если диск извлечен во время паузы, а потом тот-же самый диск вставлен повторно, то диск устанавливается на паузу в месте воспроизведения, в котором находился при извлечении. Данная позиция сохраняется в памяти, пока не будет отключено питание аппарата или не будет загружен другой диск.

Данная функция не срабатывает для устройств хранения (USB).

#### <span id="page-22-0"></span>**Подключение и отсоединение устройств USB**

#### **Подключение устройств USB**

**Подключите устройство USB к установочному слоту устройства USB.**

#### **Отсоединение устройств USB**

#### **1 Нажимайте кнопку [USB STOP] более 2 секунд, пока не отключится индикатор USB.**

Не отсоединяйте устройство USB и не отключайте питание данного аппарата, пока высвечен или мигает индикатор USB. Это может привести к удалению данных управления данным аппаратом и повредить устройство USB, сделав его нечитаемым.

#### **2 Отсоедините устройство USB.**

#### **Воспроизведение**

В данном разделе описаны основные операции выбора дорожек и переключения экрана. 

#### **Воспроизведение подключенного или вставленного в данный аппарат носителя**

- **1 Загрузите носитель в данный аппарат.**
	- = Загрузка дисков (стр.22)
	- Подключение устройств USB (стр.23)

#### **2 Нажмите кнопку соответствующего носителя ([CD] или [USB]).**

Дорожки или папки отображаются в виде списка.

Можно переключить носитель, чье содержание отображено на дисплее основного блока.

Кнопка [**CD**]: Отображает содержание на загруженном диске. Кнопка [**USB**]: Отображает содержание на подключенном устройстве USB.

- Если дорожки загружаются с другого носителя, отображается предупреждающее сообщение. Прочтите сообщение, затем нажмите поворотный селектор. Предупреждающее сообщение отключается и переключается носитель.
- Если на устройстве хранения (USB) содержится информация библиотеки rekordbox, то отображается библиотека rekordbox.
- При установке соединения с remotebox содержание устройства USB отображается на мобильном устройстве, а не на данном аппарате.

#### **3 Поверните поворотный селектор.**

Переместите курсор и выберите параметр.

- Нажмите поворотнй селектор и переместитесь на нижний уровень в папке. Для возврата на верхней уровень нажмите кнопку [**BACK**].
- При нажатии кнопки [BACK] более 1 секунды или при нажатии кнопки носителя для просматриваемого носителя, дисплей перемещается на самый верхний уровень.

#### **4 Выберите дорожку и нажмите поворотный селектор.**

После загрузки дорожки экран переключается в режим информационного дисплея.

Дорожка загружается, запускается воспроизведение и мигает кнопка соответствующего носителя.

- Если дорожка была загружена в режиме паузы, для запуска воспроизведения нажмите кнопку [PLAY/PAUSE>/II].
- Если включена функция автоматической метки, диск устанавливается на паузу в месте запуска звучания. В таком случае нажмите [PLAY/PAUSE>/II] и запустите воспроизведение. Подробнее о автоматической метке смотрите Настройка автоматической метки на стр. 19.

#### **Если носитель содержит библиотеку rekordbox**

Если на подключенном к данному аппарату устройстве USB содержится информация библиотеки rekordbox, то отображается библиотека rekordbox.

Музыкальные файлы отображаются в категориях (альбом, исполнитель, др.), установленных на rekordbox.

#### **Использование remotebox**

Можно просматривать дорожки на подключенных к данному аппарату устройствах USB и загружать их с мобильных устройств через беспроводную сеть LAN.

#### **1 Подключите мобильное устройство через беспроводную сеть LAN.**

#### **2 Запустите remotebox на мобильном устройстве и установите подключение.**

**3 Подключите устройство USB в слот устройства USB данного аппарата.**

**4 Управляя remotebox на мобильном устройстве, выберите дорожку.**

#### **5 Управляя remotebox на мобильном устройстве, выберите деку, на которую требуется загрузить дорожку, затем прикоснитесь.**

Дорожка начинает загружаться. Мигает индикатор поворотного переключателя на деке, на которую загружается дорожка. Как только воспроизведение станет возможным, индикатор поворотного переключателя перестает мигать и остается высвеченным, имя дорожки отображается на дисплее основного блока и запускается воспроизведение.

Также смотрите инструкции по эксплуатации к remotebox.

#### **Вывод звучания**

Перед выводом звучания убедитесь, что данный аппарат и окружающие устройства подключены надлежащим образом. Подробнее о подключении смотрите Подключение входных/выходных терминалов на стр. 10 или Подключение через беспроводную сеть LAN на стр. 11.

**Ruand School Controller Controller Controller Controller Controller Controller Controller Controller Controller Controller Controller Controller Controller Controller Controller Controller Controller Controller Controlle** Установите соответствующий уровень громкости на усилителе мощности или на активных громкоговорителях, подключенных к терминалам [**MASTER OUT 1**] и [**MASTER OUT 2**]. Помните, что если установлен слишком высокий уровень громкости, то может выводиться громкое звучание.

**Вывод звучания канала 1 [CH 1]**

Для вывода звучания [**CH 2**] (канал 2) замените [**CH 1**] на [**CH 2**], [**DECK 1**] на [**DECK 2**] и [**PHONO1/LINE1**] на [**PHONO2/LINE2**] в процедуре ниже.

#### **1 Переключите селекторный переключатель [DECK 1, PHONO1/LINE1] в разделе [CH 1].**

Из подключенных к данному аппарату устройств выберите источник приема для [**CH 1**].

- — [**DECK 1**]: Выбирает устройство USB, CD или MIDI.
- — [**PHONO1/LINE1**]: Выбирает устройство, подключенное к терминалам [**PHONO1/LINE1**].

#### <span id="page-23-0"></span>**2 Поверните ручку [TRIM] в разделе [CH 1] по часовой стрелке.**

Регулировка уровня звучания, поступающего на терминал [**CH 1**]. Индикатор уровня [**LEVEL**] высвечивается, когда звучание надлежащим образом поступает на [**CH 1**].

Отрегулируйте ручку [**TRIM**] таким образом, чтобы на самом громком месте внутри дорожки высвечивался оранжевый индикатор (в наивысшей точке, др.)

Соблюдайте предосторожность, чтобы не высветился красный индикатор, или звучание может быть искажено.

#### **3 Переместите фейдер канала [CH 1] на обратную сторону.**

Регулируется уровень звучания, выводящегося от терминалов [**CH 1**].

#### **4** Переключите **[CROSS F. CURVE THRU,**  $\overline{X}$ **,**  $\overline{X}$ **] (селекторный переключатель кривой кроссфейдера).**

Это переключает характеристики кривой кроссфейдера.

- — [**THRU**]: Выберите, когда нет необходимости использовть кроссфейдер.
- [ $\overline{\mathsf{X}}$ ]: Установка постепенно растущей кривой.
- $-$  [ $\pi$ ]: Установка резко растущей кривой. (Когда кроссфейдер перемещается от левой или правой кромки, звучание немедленно выводится с противоположной стороны.)

#### **5 Настройте кроссфейдер.**

- Переключите канал, чей звук выводится от громкоговорителей.
	- — Левая кромка: Выводится звучание [**CH 1**].
	- — Центральная позиция: Микшируется и выводится звучание [**CH 1**] и [**CH 2**].
	- — Правая кромка: Выводится звучание [**CH 2**].
- В данной операции нет необходимости, когда селекторный переключатель **[CROSS F. CURVE (THRU,**  $X$ **,**  $X$ **)**] установлен на [**THRU**].

#### **6 Вращайте ручку [MASTER LEVEL] по часовой стрелке.**

Звучание выводится от громкоговорителей.

Высвечивается индикатор [**LEVEL**].

Отрегулируйте ручку [**MASTER LEVEL**] таким образом, чтобы на самом громком месте внутри дорожки высвечивался оранжевый индикатор (в наивысшей точке, др.).

Соблюдайте предосторожность, чтобы не высветился красный индикатор, или звучание может быть искажено.

#### **Микширование с помощью фейдеров**

\_\_\_\_\_\_\_\_\_\_\_\_\_\_\_\_\_\_\_\_

Заранее подготовьте аппарат таким образом, чтобы звучание [**CH 1**] выводилось от громкоговорителей. Подробнее об операции смотрите Вывод звучания на стр. 23.

Подробнее о контроле звучания смотрите Контроль звучания <sup>с</sup> помощью наушников на стр. 20.

#### **Микширование с помощью фейдеров каналов**

1 Установите **[CROSS F. CURVE THRU,**  $\pi$ **,**  $\pi$ **] (селекторный переключатель кривой кроссфейдера) на [THRU].**

**2 Переключите селекторный переключатель [DECK 2, PHONO2/LINE2] в разделе [CH 2].**

**3 Поверните ручку [TRIM] в разделе [CH 2] по часовой стрелке.**

**4 Нажмите кнопку [ (CH2)].** Звучание [**CH 2**] контролируется через наушники.

#### **5 Вращайте ручку [HEADPHONES MIXING].**

Это регулирует баланс контролируемого уровня громкости между звучанием, выводимым от терминалов [**MASTER OUT 1**] и [**MASTER OUT 2**] (звучание [**CH 1**]) извучанием [**CH 2**].

#### **6 Управляйте [DECK 2].**

Во время контроля звучания через наушники, отрегулируйте темп дорожки [**CH 2**], чтобы он совпадал с темпом дорожки [**CH 1**].

#### **7 Перемещая фейдер канала [CH 2] назад, переместите фейдер канала [CH 1] вперед.**

Контролируя звучание от грокмоговорителей, управляя фейдерами каналов, замените звучание [**CH 1**] на звучание [**CH 2**]. Микширование завершается, как только звучание [**CH 2**] начинает выводиться от громкоговорителей.

**Микширование с помощью кроссфейдеров**

#### 1 Установите [CROSS F. CURVE THRU,  $\neg$ ,  $\neg$ T] **(селекторный переключатель кривой кроссфейдера) на** [ $\pi$ ] или [ $\pi$ ].

#### **2 Управляйте [CH 2].**

Выполните шаги от 2 до 6 в Микширование <sup>с</sup> помощью фейдеров каналов выше.

#### **3 Постепенно перемещайте кроссфейдер вправо.**

Контролируя звучание от грокмоговорителей, управляя кроссфейдерами, замените звучание [**CH 1**] на звучание [**CH 2**]. Микширование завершается, как только звучание [**CH 2**] начинает выводиться от громкоговорителей.

#### **Использование функции QUANTIZE**

Данная функция может использоваться для воспроизведения автоматических ударных петель, применения ударных эффектов, др., в темп текущей воспроизводящейся дорожке на основе информации GRID дорожки как было проанализировано в rekordbox.

Для использования функции QUANTIZE требуется заранее проанализировать музыкальные файлы с помощью rekordbox. Инструкции по анализу музыкальных файлов с помощью rekordbox можно увидеть в Инструкции по эксплуатации к rekordbox.

#### **Нажмите кнопку [TIME (AUTO CUE, QUANTIZE)], удерживая нажатой кнопку [SHIFT].**

Включается функция QUANTIZE.

Когда включена функция QUANTIZE, точки автоматически устанавливаются на позицию ближайшего удара при установке автоматических ударных петель, ударных эффектов, меток или меток быстрого доступа.

Более того, автоматическая ударная петля, ударный эффект, метка быстрого доступа и другие функции могут использоваться без прерывания удара.

! Функция QUANTIZE отключается при повторном нажатии кнопки [**TIME** (**AUTO CUE**, **QUANTIZE**)] с удерживанием нажатой кнопки [**SHIFT**].

#### **Использование функции SYNC**

Данная функция может использоваться для автоматической синхронизации темпа (ВРМ) и позиций ударов на левой и правой деках на основе информации GRID дорожек как было проанализировано в rekordbox.

Для использования функции SYNC требуется заранее проанализировать музыкальные файлы с помощью rekordbox. Инструкции по анализу музыкальных файлов с помощью rekordbox можно увидеть в Инструкции по эксплуатации к rekordbox.

- ! Далее описана процедура по синхронизации дорожки [**DECK 2**] с дорожкой [**DECK 1**].
- **1 Запустите воспроизведение дорожки, проанализированной в rekordbox на [DECK 1].** Дека, на которой в первую очередь будет воспроизводиться

дорожка, проанализированная в rekordbox, устанавливается в качестве MASTER для функции SYNC.

! Эталон также можно будет указать нажатием кнопки [**MASTER**].

#### **2 Запустите воспроизведение дорожки, проанализированной в rekordbox на [DECK 2].**

#### **3 Нажмите кнопку [SYNC] для [DECK 2].**

[**DECK 2**] синхронизируется с темпом (ВРМ) и позициями ударов дорожки, воспроизводящейся на [**DECK 1**].

- ! Функция SYNC отключается при повторном нажатии кнопки [**SYNC**].
- .<br>Процедура ниже используется для возврата темпа (BPM) текущей воспроизводящейся дорожки на исходный темп после отключения функции SYNC.
	- — Сначала передвиньте ползунок [**TEMPO**] на позицию, с которой был синхронизирован темп (BPM) (индикатор [**TEMPO**] отключается), затем передвиньте его обратно на центральную позицию.
- — Перезагрузите ту-же дорожку.
- В зависимости от информации удара дорожки звучание может не синхронизироваться после нажатия кнопки [**SYNC**]. В таком случае звучание можно синхронизировать повторно, нажав кнопку [**SYNC**] и отключив режим синхронизации, затем повторно включив его.

# <span id="page-25-0"></span>**Изменение настроек**

#### **1 Нажимайте кнопку [INFO(UTILITY)] более 1**

#### **секунды.**

Отображается экран [**UTILITY**].

#### **2 С помощью поворотного селектора измените**

#### **настройку.**

! При нажатии кнопки [**BACK** (**TOP**)] повторно отображается предыдущий экран.

#### **3 Нажмите поворотный селектор.**

#### Сохраняются измененные настройки.

! Для закрытия экрана [**UTILITY**] нажмите кнопку [**INFO**(**UTILITY**)].

#### **О функции автоматического режима ожидания**

Когда включена функция автоматического режима ожидания, автоматический режим ожидания устанавливается по истечении установленного времени при соблюдении всех условий ниже.

- .<br>— Что не управлялись любые кнопки или органы управления данного аппарата.
- Что индикатор уровня канала данного аппарата не высвечен.
- — Что не используется функция воспроизведения.
- Что не подключен компьютер к терминалу USB (терминал типа В) на задней панели данного аппарата.
- Что remotebox не подключен к данному аппарату.
- — Что отключен режим демонстрации.

#### **Настройка предпочтений**

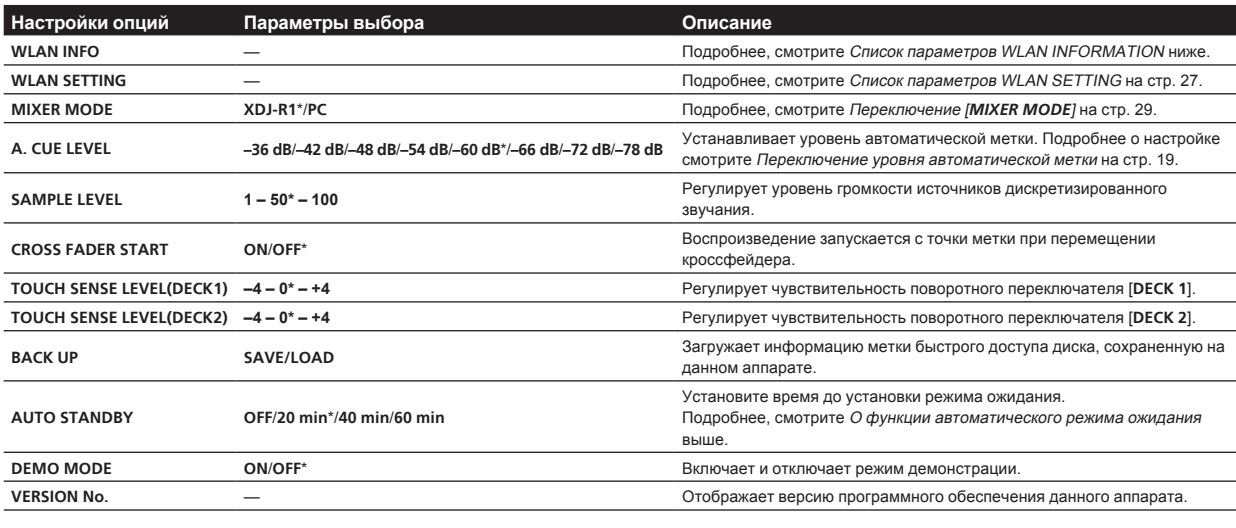

\*: Настройка при покупке

#### **Список параметров WLAN INFORMATION**

Когда [**MODE**] в [**WLAN SETTING**] установлен на [**OFF**] отображаются только [**MODE**] и [**MAC ADDRESS**].

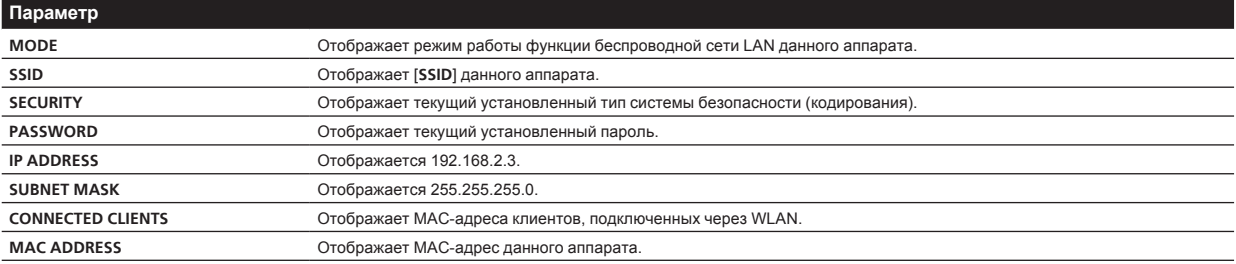

#### <span id="page-26-0"></span>**Список параметров WLAN SETTING**

Когда [**MODE**] в [**WLAN SETTING**] установлен на [**OFF**] отображаются только [**MODE**] и [**RESET TO DEFAULT**].

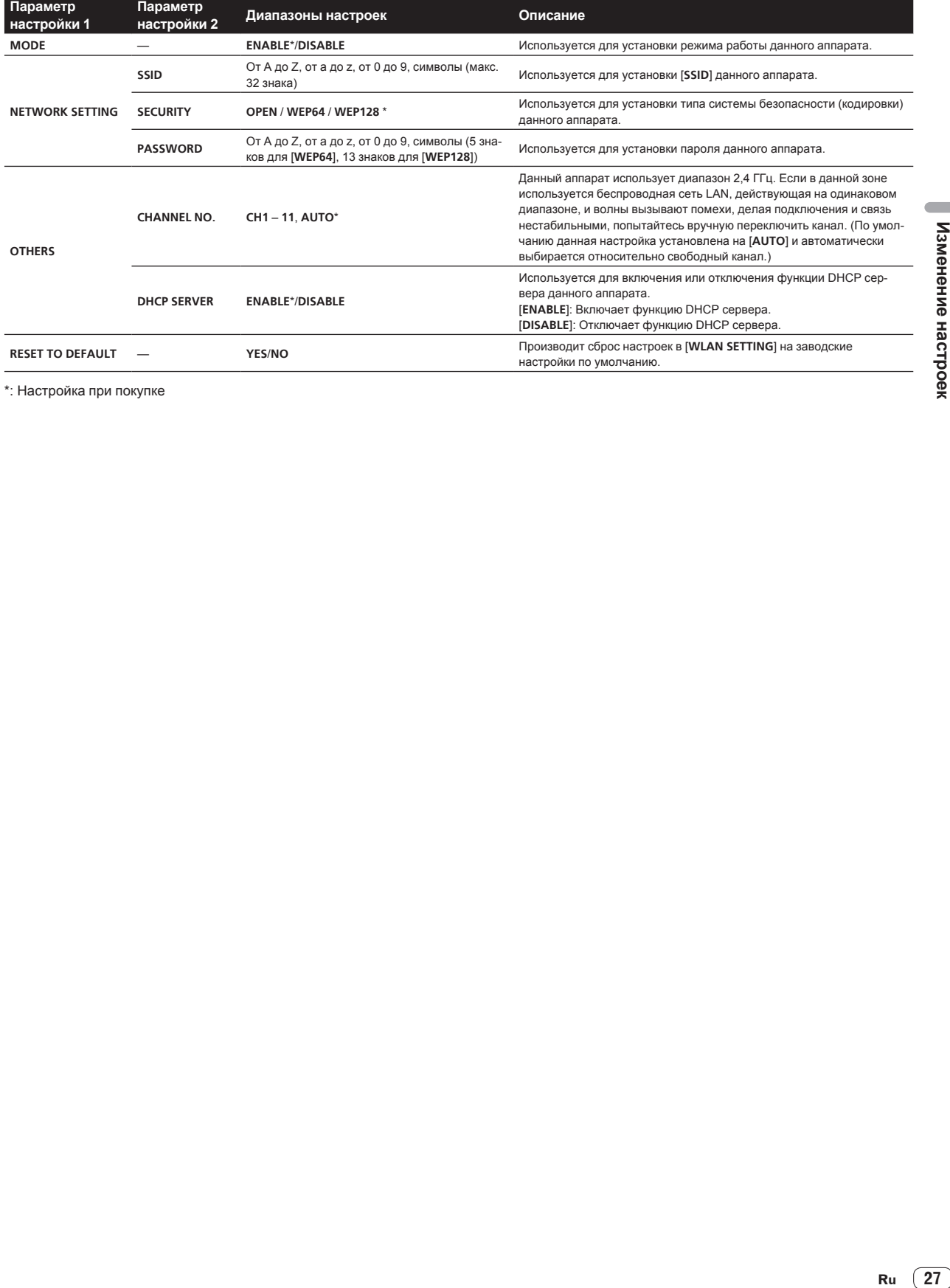

\*: Настройка при покупке

 $\sim$ 

# <span id="page-27-0"></span>**Использование программного обеспечения DJ**

#### **О программном драйвере (Windows)**

Данный программный драйвер является эксклюзивным драйвером ASIO для вывода аудиосигналов от компьютера.

При использовании Mac OS X нет необходимости устанавливать программный драйвер.

#### **Операционная среда**

#### **Поддерживаемые операционные системы**

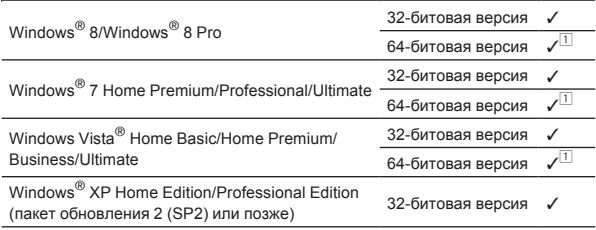

1 При использовании 64-битовой версии Windows, программный драйвер можно будет использовать только для 32-битовых приложений.

#### **Перед установкой програмного драйвера**

<u> - - - - - - - - - - - - -</u> .

- Сначала внимательно прочтите Лицензионное соглашение с конечным пользователем на стр. 6.
- Отключите переключатель питания данного аппарата, затем отсоедините USB кабель, соединяющий данный аппарат и компьютер.
- Если на компьютере запущены любые другие программы, закройте их.
- Для установки или удаления программного драйвера требуется авторизация от администратора компьютера. Перед установкой, войдите в систему как администратор компьютера.
- Подключение данного аппарата к компьютеру без предварительной установки программного драйвера может привести к сбоям на компьютере в зависимости от системной среды.
- Если установка программного драйвера была прервана после запуска, снова запустите процедуру установки с самого начала.

#### **Установка програмного драйвера**

**1 Включите питание компьютера.**

**2 Вставьте поставляемый CD-ROM в CD дисковод компьютера.**

**3 При отображении меню CD-ROM выберите [Установить программный драйвер (Pioneer\_XDJ\_ R1\_Driver\_X.XXX)], затем щелкните [Запустить].**

#### **4 Выполните установку, следуя инструкциям на экране.**

Если во время установки на экране отображается [**Безопасность Windows**], щелкните [**Все равно установить этот драйвер**] и продолжите установку.

- При установке на Windows XP
- Если во время установки на экране отображается [**Установка оборудования** ], щелкните [**Все равно продолжить**] и продолжите установку.
- По завершению установки отображается сообщение о завершении.

#### **Подключение данного аппарата и компьютера**

#### **1 Подключите данный аппарат к компьютеру через USB кабель.**

Подробнее о подключениях смотрите Подключение входных/ выходных терминалов на стр. 10.

#### **2 Нажмите кнопку [STANDBY/ON].**

Включите питание данного аппарата.

! Может отображаться сообщение [**Установка программного обеспечения драйвера устройства**] при подключении данного аппарата к компьютеру впервые или при подключении к другому USB порту на компьютере. Подождите немного, пока не отобразится сообщение [**Устройство готово к использованию**].

#### **Регулировка размера буфера**

Данный аппарат работает как аудиоустройство, соответствующее стандартам ASIO.

Если запущено приложение, использующее данный аппарат в качестве аудиоустройства по умолчанию (приложение DJ, др.), закройте такое приложение до регулировки размера буфера.

#### **Щелкните меню [Пуск] в Windows >[Все программы] >[Pioneer]>[XDJ\_R1]>[Утилита установок DDJ\_XDJ\_R1].**

! Для Windows 8, щелкните [**Утилита установок DDJ\_XDJ\_R1**] в меню [**Пуск**].

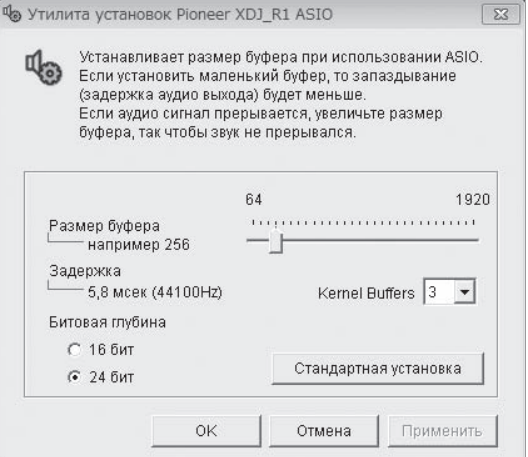

- Достаточно большой размер буфера снижает риск выпадания звучания (прерывания звучания), но повышает вероятность задержки передачи аудиосигнала (время запаздывания).
- При повышении количества буферов ядра прерывания в звучании происходят реже, но увеличивается временной промежуток по причине задержки.
- С помощью процедуры ниже отрегулируйте размер буфера и буфер ядра.

#### **Если нет прерываний в звучании при использовании настроек по умолчанию**

- 1 Постепенно уменьшайте размер буфера и установите его на минимальное значение, при котором звучание не прерывается.
- 2 Установите размер буфера ядра на [**2**] и убедитесь в отсутствии прерываний в звучании.
- При наличии прерываний в звучании установите размер буфера ядра на [**3**].

#### <span id="page-28-0"></span>**При наличии прерываний в звучании при использовании настроек по умолчанию**

1 Установите размер буфера ядра на [**4**], затем установите размер буфера на минимальное значение, при котором звучание не прерывается.

#### \_\_\_\_\_\_\_\_\_\_\_\_\_\_\_\_\_\_\_\_\_\_\_\_\_\_\_ **Проверка версии программного драйвера**

#### **Щелкните меню [Пуск] в Windows >[Все программы] >[Pioneer]>[XDJ\_R1]>[Утилита отображения версии XDJ\_R1].**

! Для Windows 8, щелкните [**Утилита отображения версии XDJ\_R1**] в меню [**Пуск**].

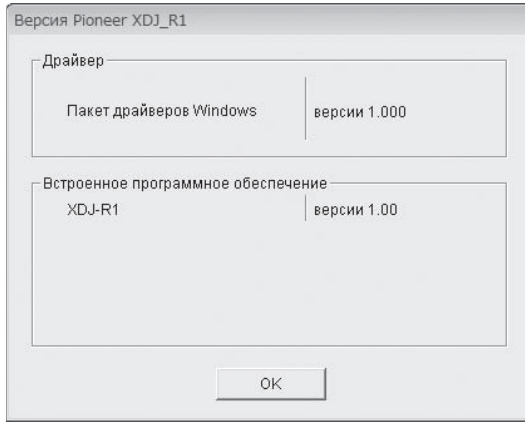

- Версию встроенного программного обеспечения данного аппарата можно увидеть на экране.
- Версия встроенного программного обеспечения не отображается, если данный аппарат не подключен к компьютеру или если имеются перебои со связью между данным аппаратом и компьютером.

#### **Проверка самой последней информации о программном драйвере**

Для самой последней информации о программном драйвере для исключительного использования с данным аппаратом, посетите наш указанный ниже веб-сайт. http://pioneerdj.com/support/

**Использование программного обеспечения DJ**

Данный аппарат также выводит информацию по операциям VIRTUAL DJ LE, а также операциям от кнопок и ручек в универсальном формате MIDI. Подключившись через USB кабель к компьютеру, на котором установлено совместимое с MIDI программное обеспечение DJ, программным обеспечением DJ можно будет управлять от данного аппарата. Звучание музыкальных файлов, воспроизводящихся на компьютере, также можно выводить от данного аппарата.

Для использования данного аппарата в качестве аудиоустройства, заранее установите на компьютере программный драйвер (стр. 28). Данный аппарат также должен быть выбран в настройках устройства аудиовыхода программного обеспечения DJ. Подробнее, смотрите инструкции по эксплуатации к программному обеспечению DJ.

#### **1 Подключите USB порт на данном аппарате к компьютеру.**

Подробнее о подключениях смотрите Подключение входных/ выходных терминалов на стр. 10.

#### **2** Нажмите кнопку  $[$   $\Box$  MIDI].

[**MIDI CONTROL**] отображается на дисплее основного блока.

Если дорожки загружаются с другого носителя, отображается предупреждающее сообщение. Прочтите сообщение, затем нажмите поворотный селектор. Предупреждающее сообщение отключается и переключается носитель.

#### **3 Запустите программное обеспечение DJ.**

Запускается связь с программным обеспечением DJ. Программным обеспечением DJ можно управлять с помощью кнопок и органов управления данного аппарата.

- При управлении программным обеспечением DJ некоторые кнопки могут не срабатывать.
- По сообщениям, выводимым данным аппаратом, смотрите Список сообщений MIDI на стр. 30.

#### **Переключение [MIXER MODE]**

Существуют два типа режимов микширования программного обеспечения DJ, один из которых предназначен для микширования с помощью внешнего микшера, а другой для микширования внутри программного обеспечения DJ. На данном аппарате можно использовать любой из данных режимов микширования путем переключения настройки [**MIXER MODE**] на экране [**UTILITY**].

**1 Нажимайте кнопку [INFO(UTILITY)] более 1 секунды.** Отображается экран [**UTILITY**].

**2 Вращая поворотный селектор, выберите [MIXER MODE], затем нажмите поворотный селектор.**

#### **3 Вращая поворотный селектор, выберите нужный режим, затем нажмите поворотный селектор.**

- [XDJ-R1]: Звучание микшируется с помощью раздела микшера данного аппарата. Программным обеспечением DJ можно управлять с помощью раздела проигрывателя данного аппарата.
- — [**PC**]: Звучание микшируется внутри программного обеспечения DJ.

 Установите настройки аудиовыхода программного обеспечения DJ как описано ниже.

**PIONEER XDJ-R1MASTER/CH1 L PIONEER XDJ-R1MASTER/CH1 R PIONEER XDJ-R1PHONES/CH2 L PIONEER XDJ-R1PHONES/CH2 R**

! Для закрытия экрана [**UTILITY**] нажмите кнопку [**INFO**(**UTILITY**)].

#### **Использование VIRTUAL DJ LE**

#### **О программном обеспечении VIRTUAL DJ LE**

VIRTUAL DJ LE является приложением DJ от Atomix productions. DJ исполнения возможны при подключении компьютера с установленным данным программным обеспечением к данному аппарату.

#### **Установка програмного обеспечения VIRTUAL DJ LE**

Программное обеспечение VIRTUAL DJ LE должно быть загружено с вебсайта Atomix productions.

Для просмотра инструкций по запуску VIRTUAL DJ LE и таблицы поддерживаемых функций, пожалуйста, посетите следующий вебсайт:

http://pioneerdj.com/support/

Для получения самой последней информации по среде управления и совместимости, и для получения самой последней операционной системы, пожалуйста, посетите следующий вебсайт Atomix productions:

http://www.virtualdj.com/

#### **Примечание по использованию Интернет подключения**

Требуется наличие отдельного контракта с провайдером и оплата ему за предоставляемые услуги Интернет.

#### <span id="page-29-0"></span>**Список сообщений MIDI**

Из трех байт в сообщениях MIDI, первый и третий байты выражены шестнадцатеричным числом, второй байт выражен десятичным числом.

------

 $\overline{a}$ 

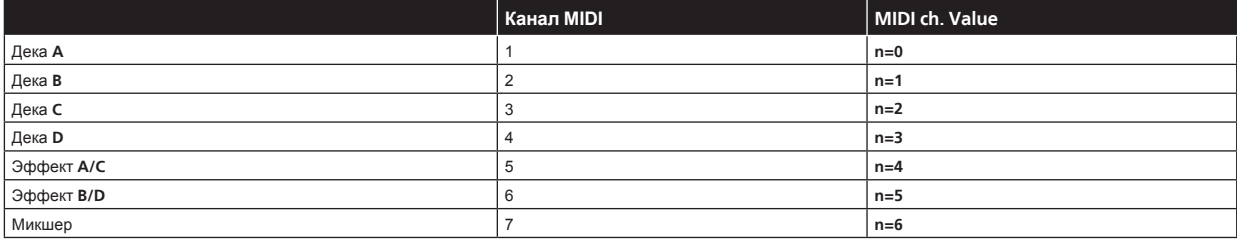

#### **1 Проигрыватель**

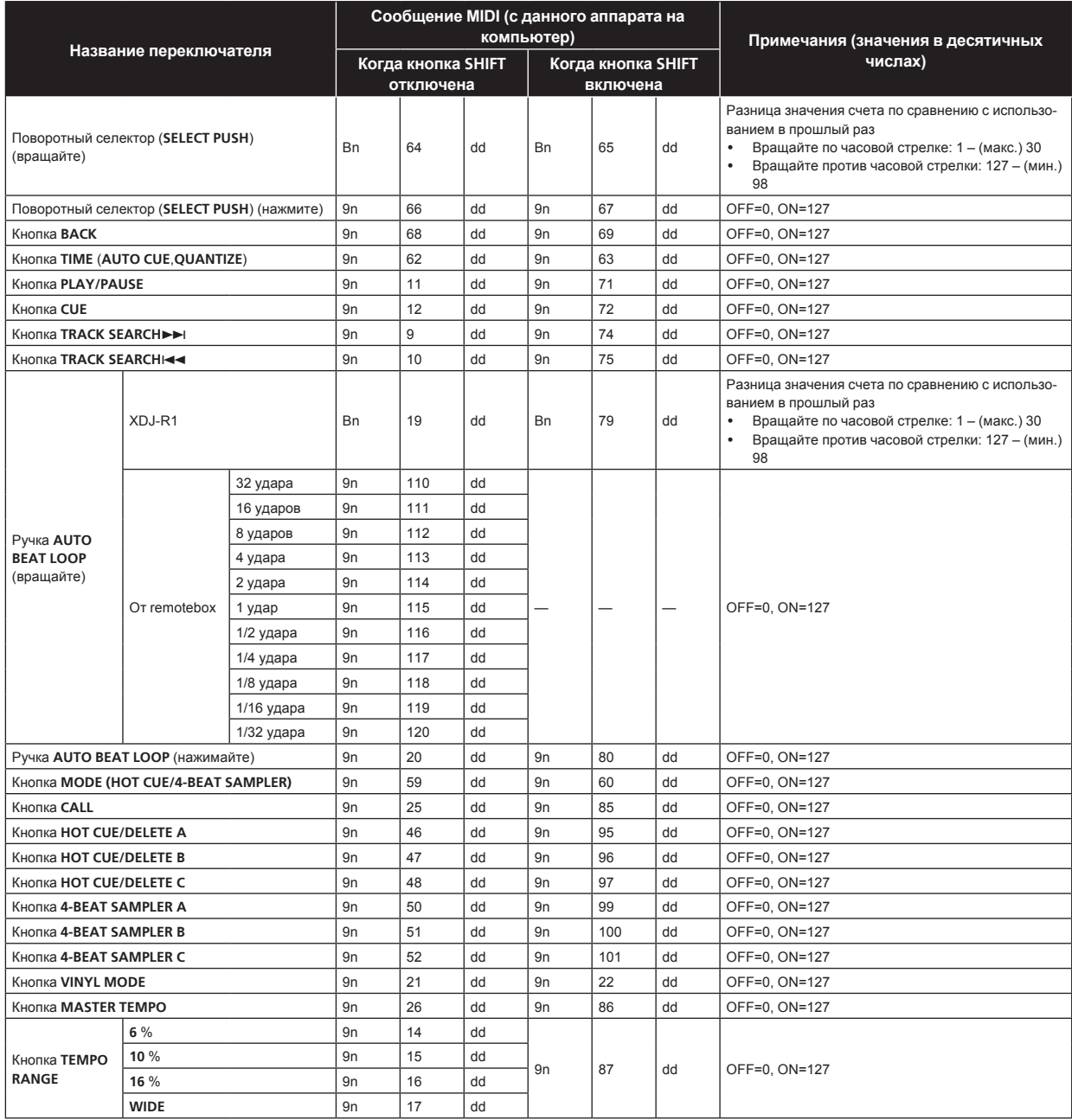

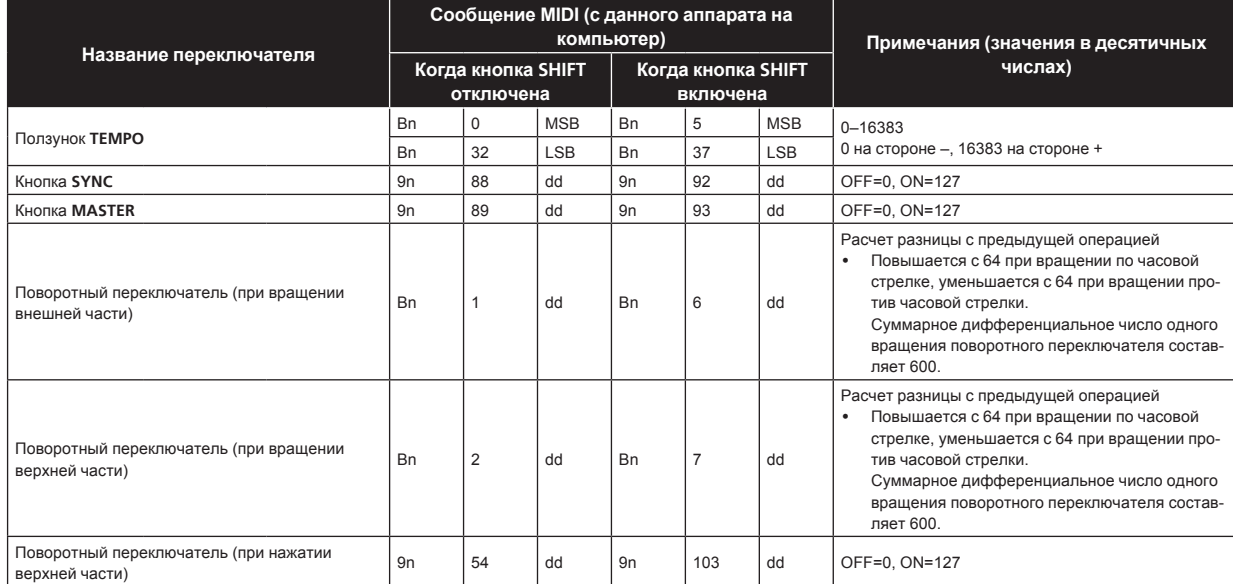

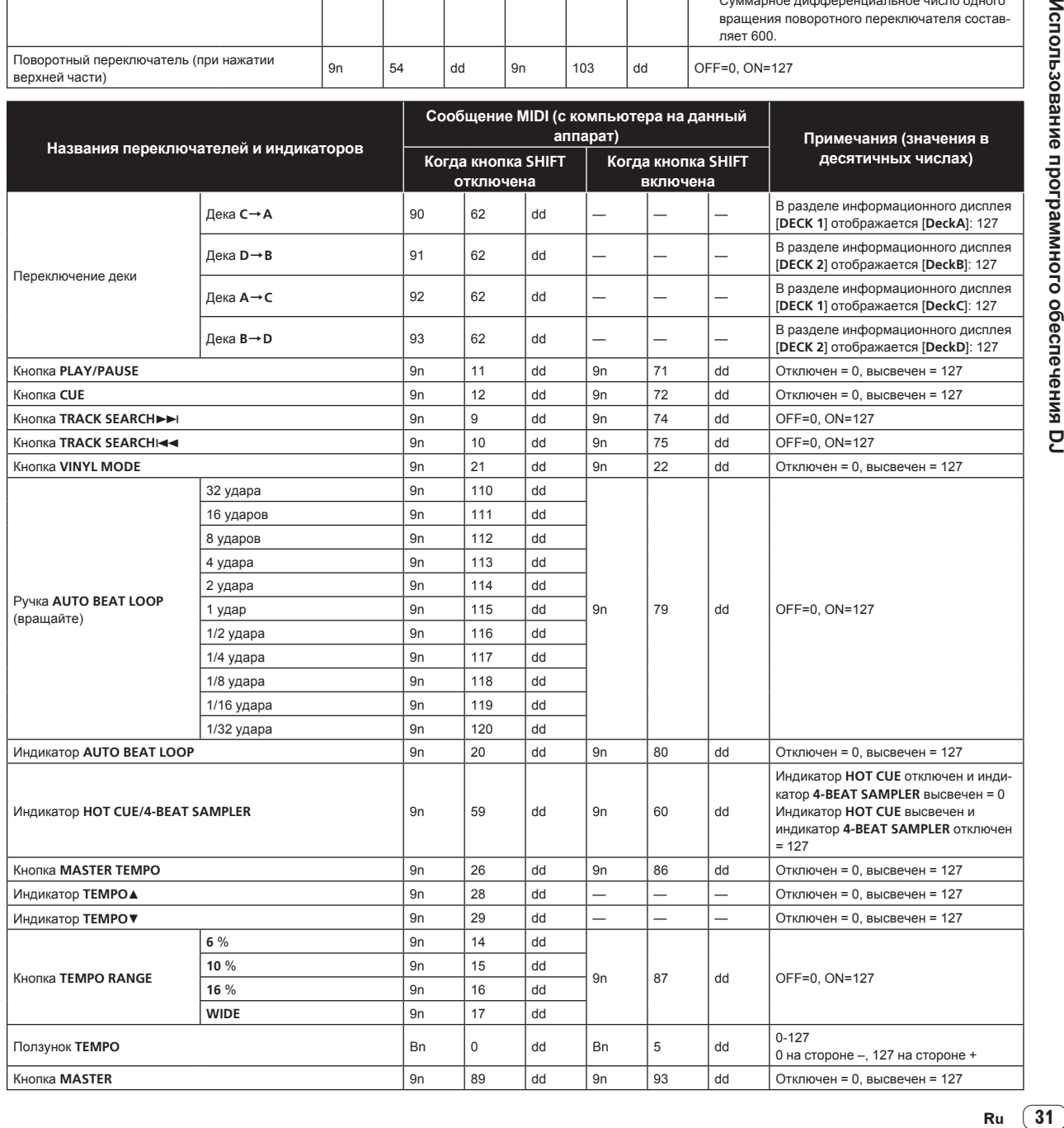

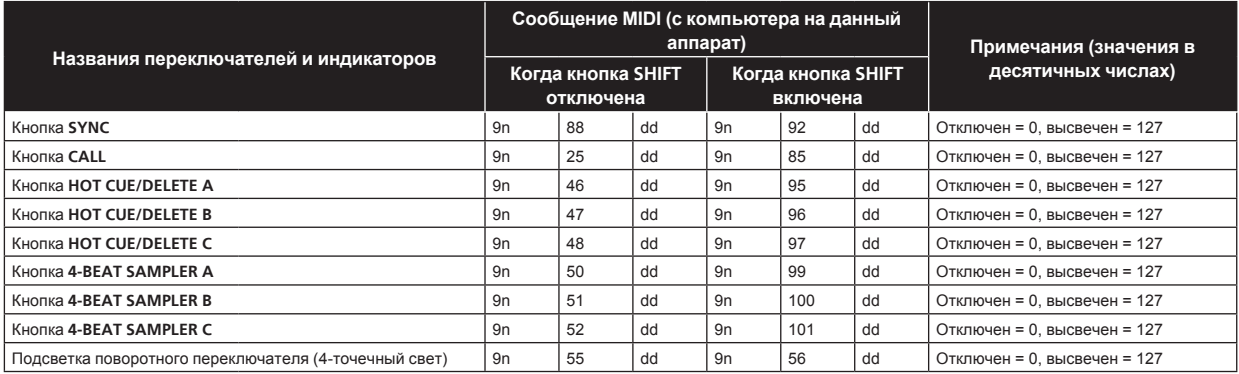

 $\overline{a}$ 

 $\overline{a}$ 

#### <u> - - - - - - - - -</u> **2 Микшер**

 $\frac{1}{2}$ 

 $= -$ 

<u> - - - - - - - - - -</u>

 $\mathcal{L}$  $\overline{a}$ 

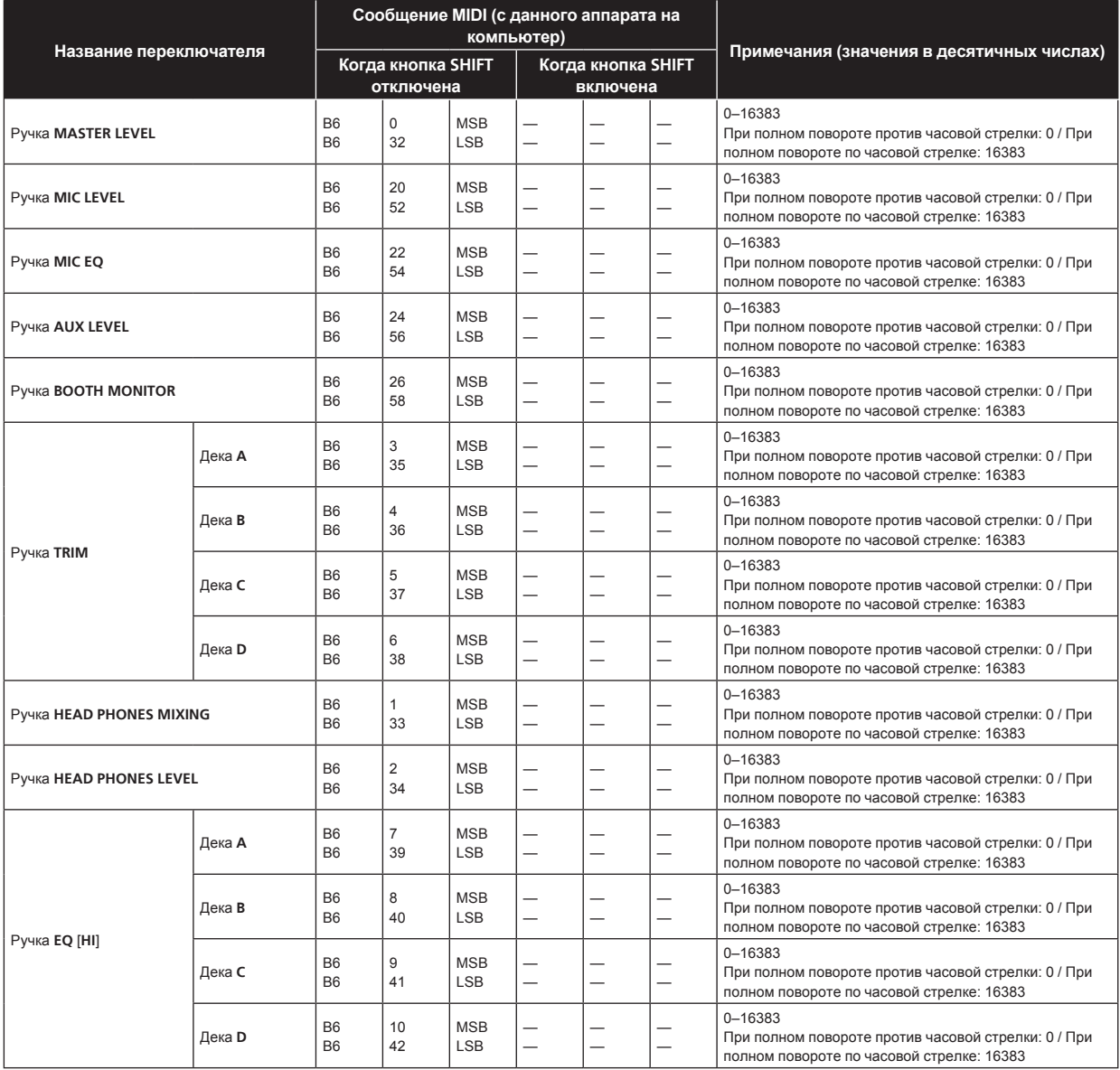

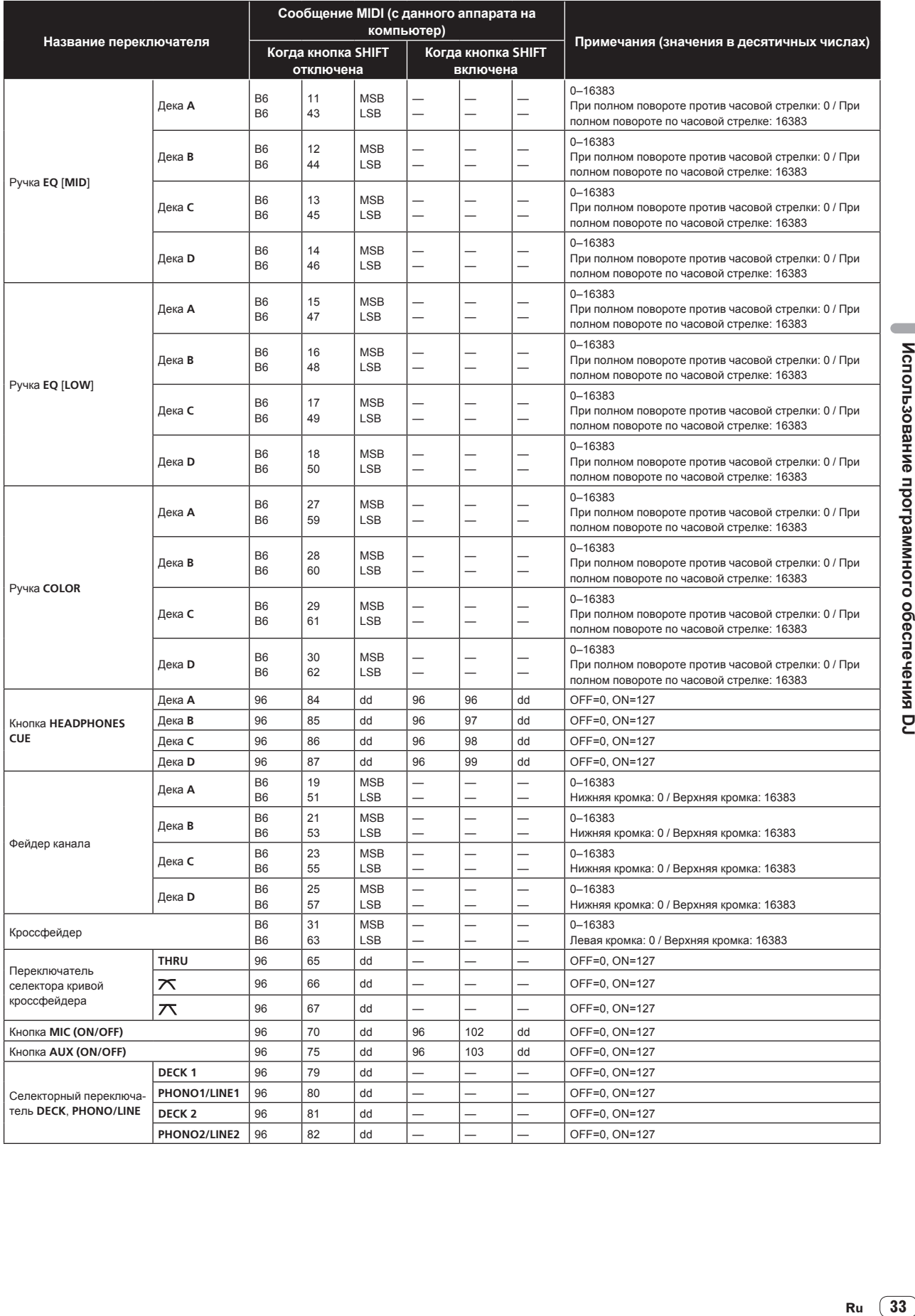

 $\overline{\phantom{a}}$ 

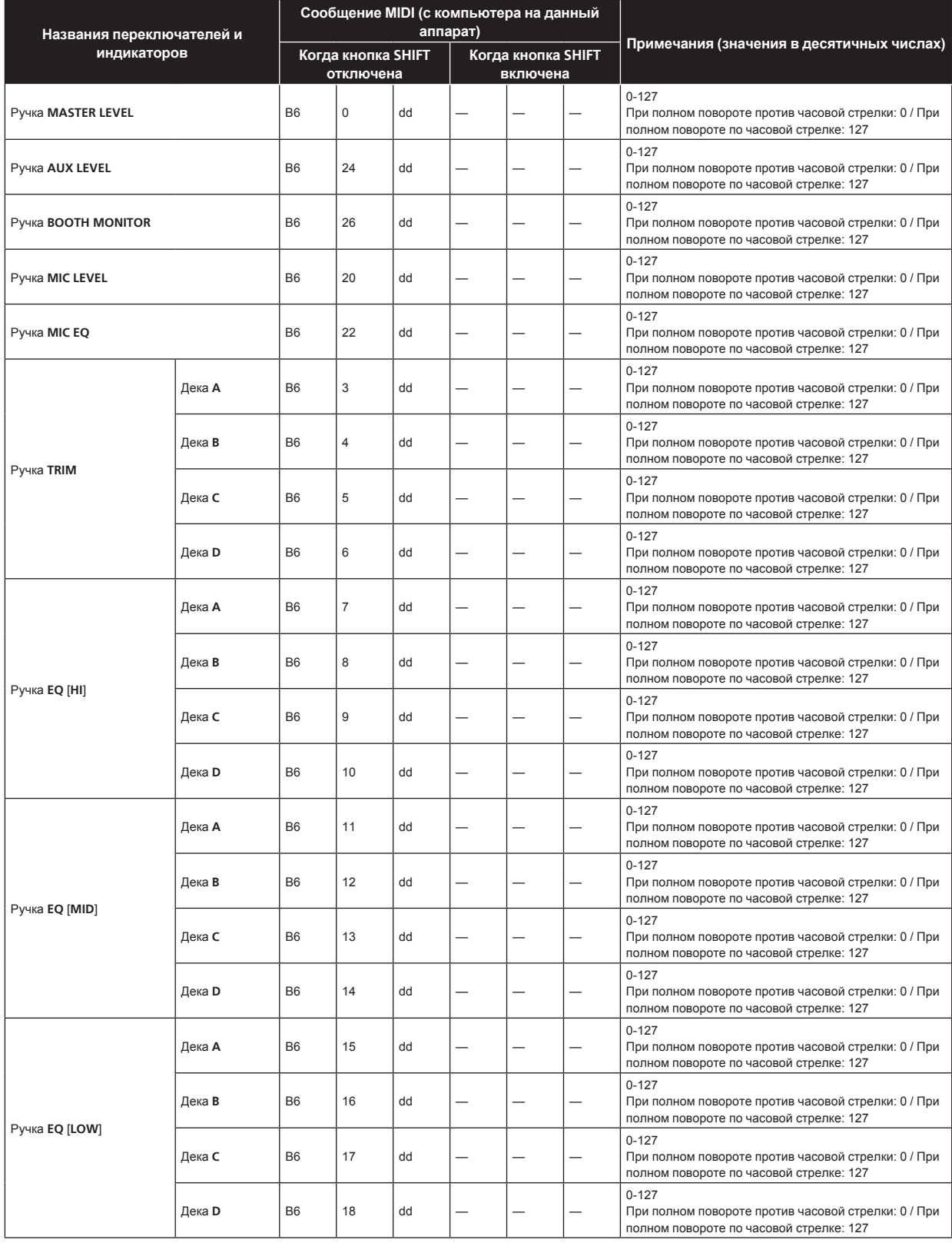

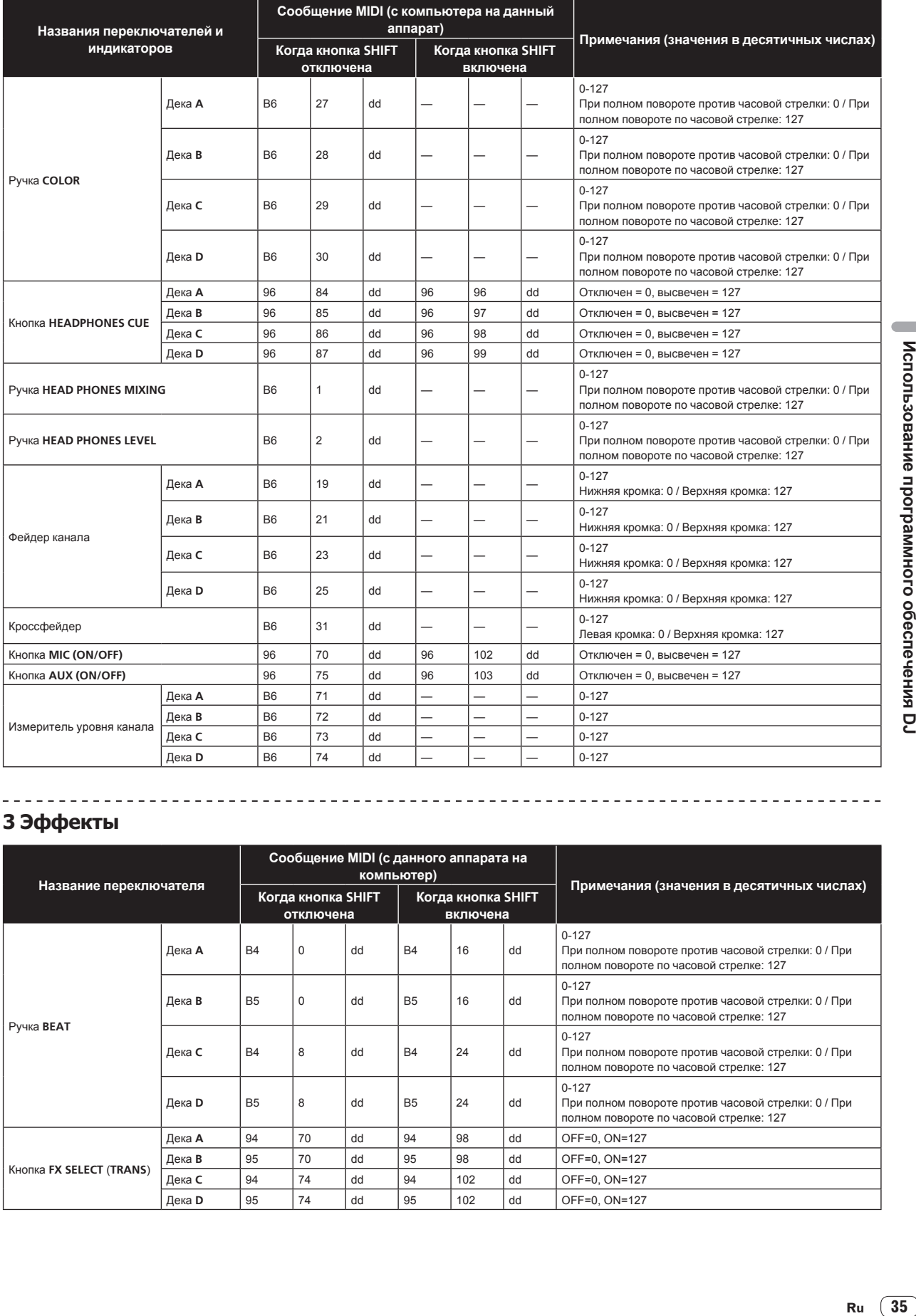

# Использование программного обеспечения DJ

 $\overline{\phantom{a}}$ 

# **3 Эффекты**

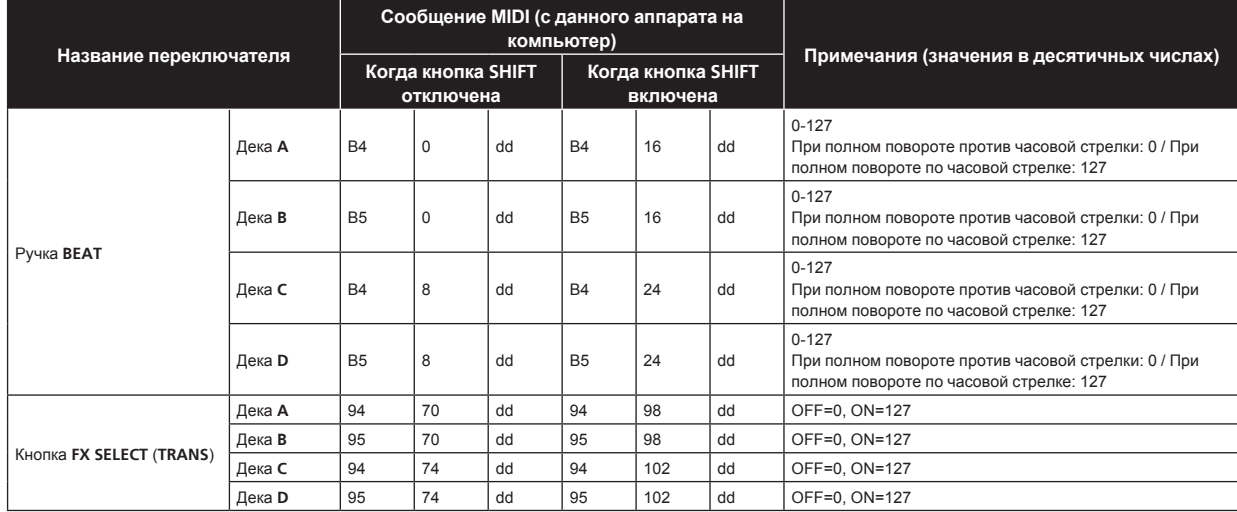

Ru  $\overline{35}$ 

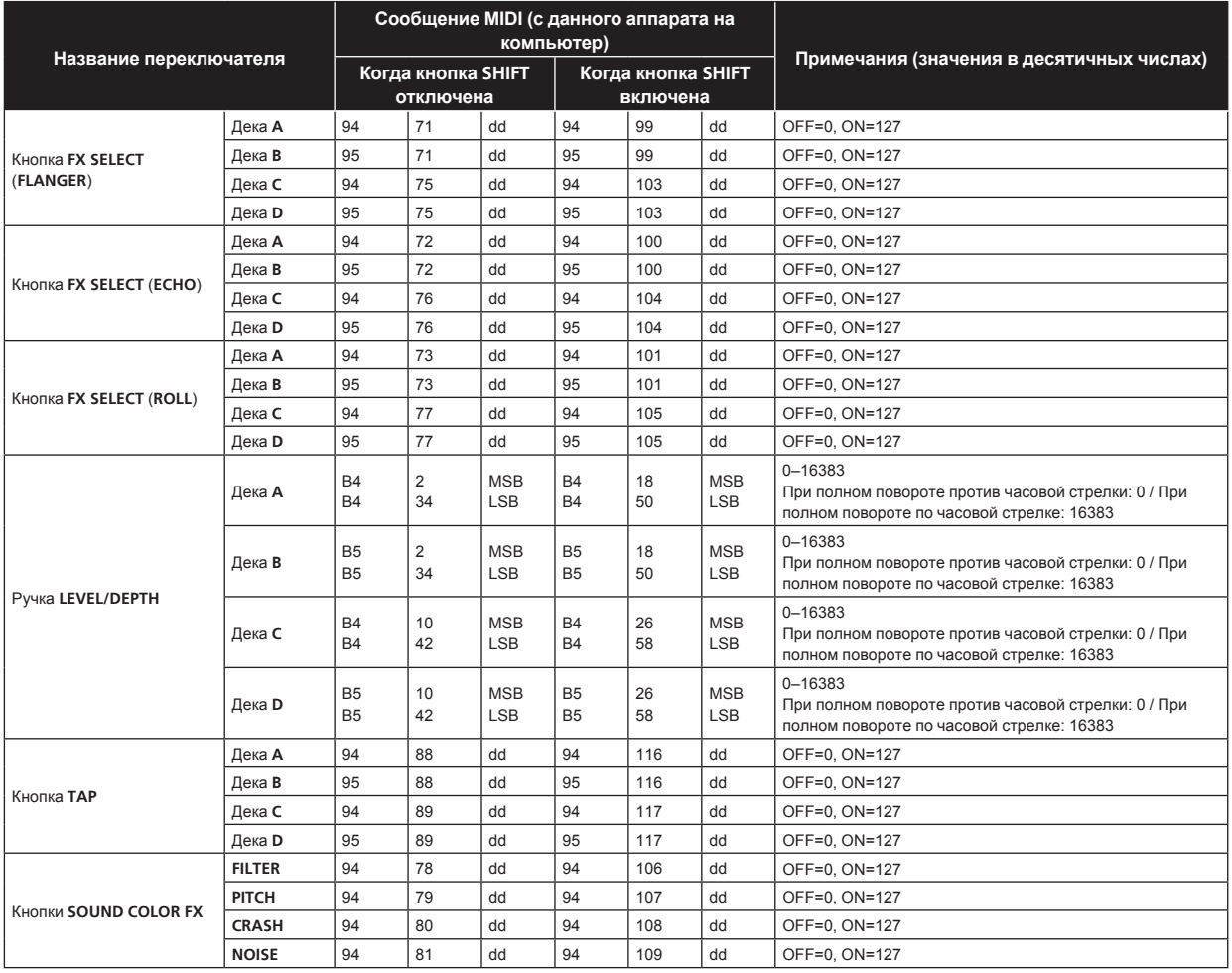

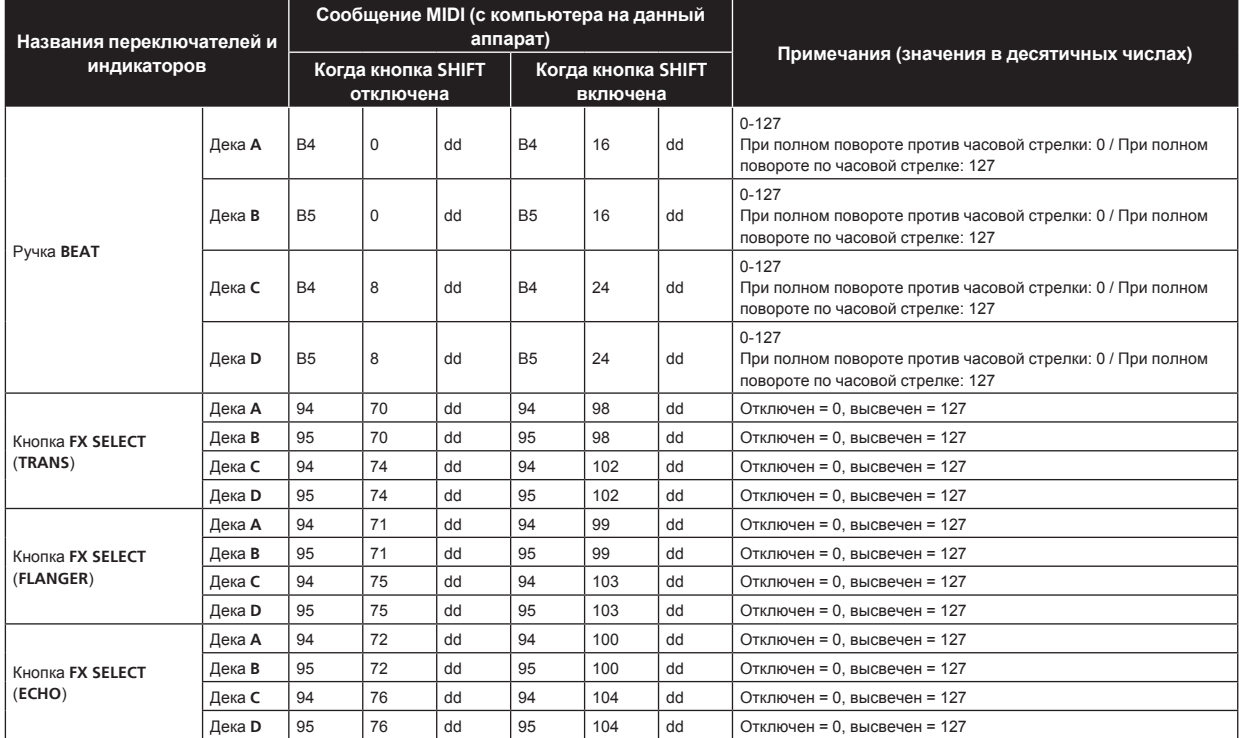

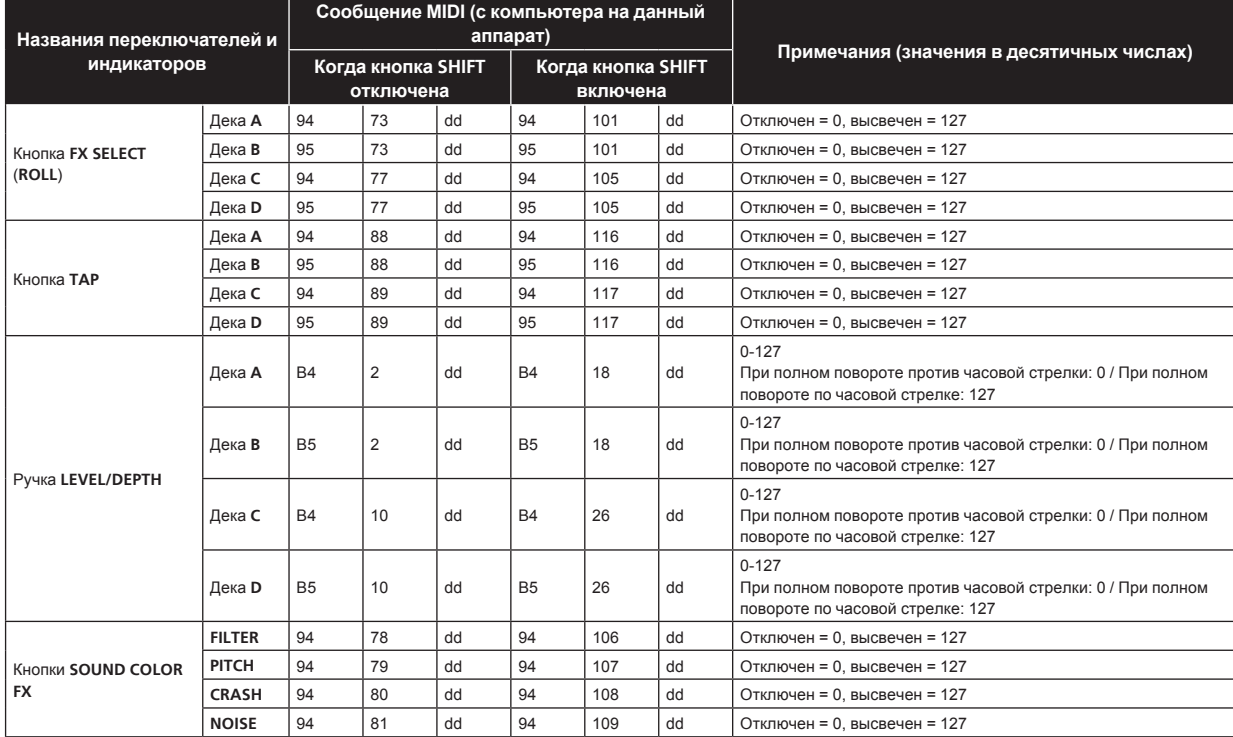

# **4 Другое (когда подключен remotebox)**

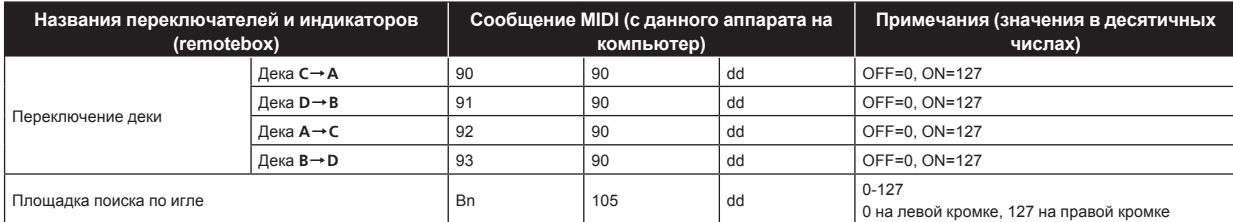

Ru  $\boxed{37}$ 

# <span id="page-37-0"></span>**Дополнительная информация**

#### **Возможные неисправности и способы их устранения**

- Зачастую неправильное срабатываение ошибочно воспринимается за неполадки или неисправности. Если вы считаете, что имеется какая-либо неисправность на данном компоненте,изучите информацию ниже. В некоторых случаях неполадка может содержаться на другом компоненте. Проверьте другие компоненты, а также используемые электроприборы. Если невозможно было устранить неисправность после изучения пунктов ниже, обратитесь в ближайший авторизованный сервисный центр Pioneer или к дилеру для проведения ремонта.
- Данный аппарат может не срабатьывать соответствующим образом по причине статического электричества или по другим внешним причинам. В таком случае, обычную работу можно возобновить, отключив питание, обождав 1 минуту и затем снова включив питание.

#### **Энергообеспечение**

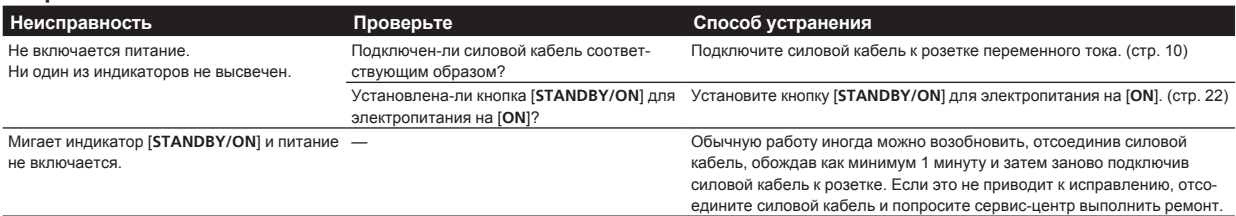

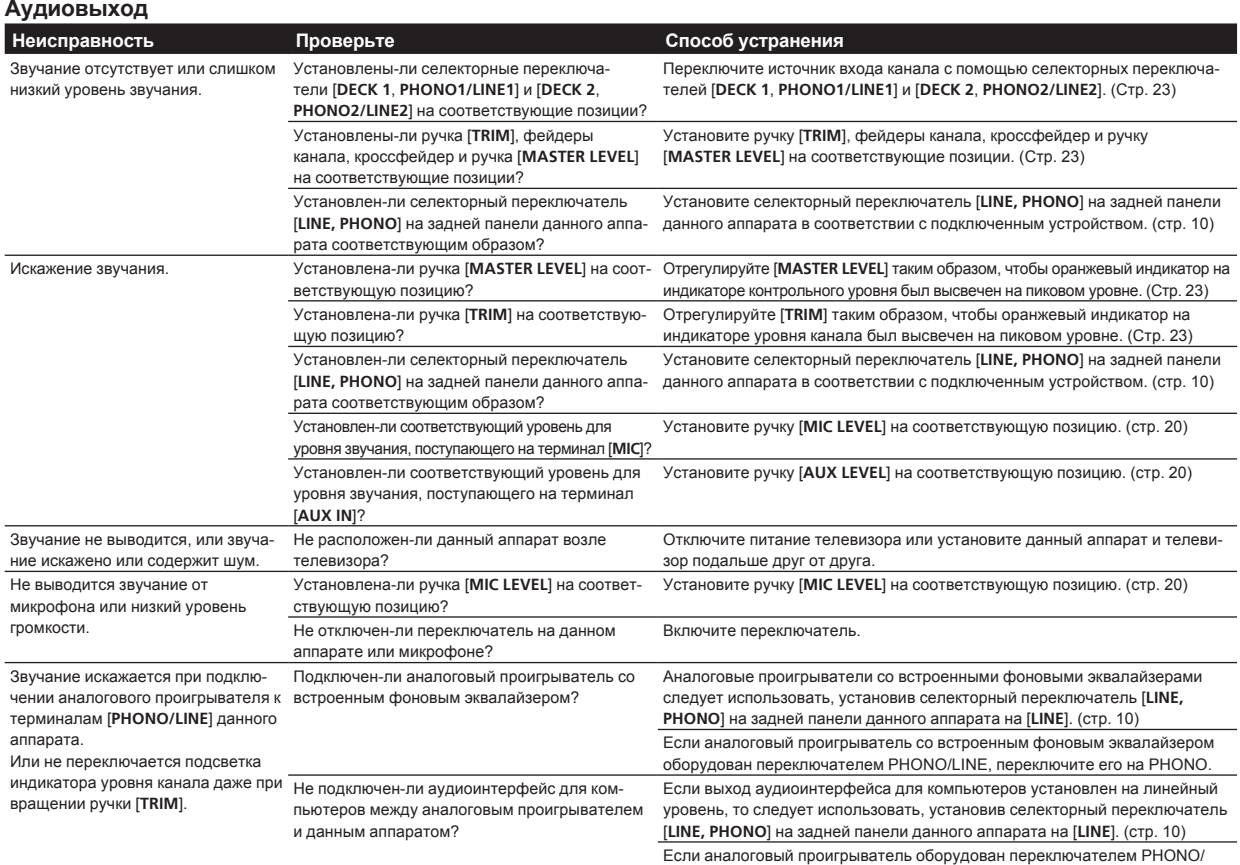

**Дисплей**

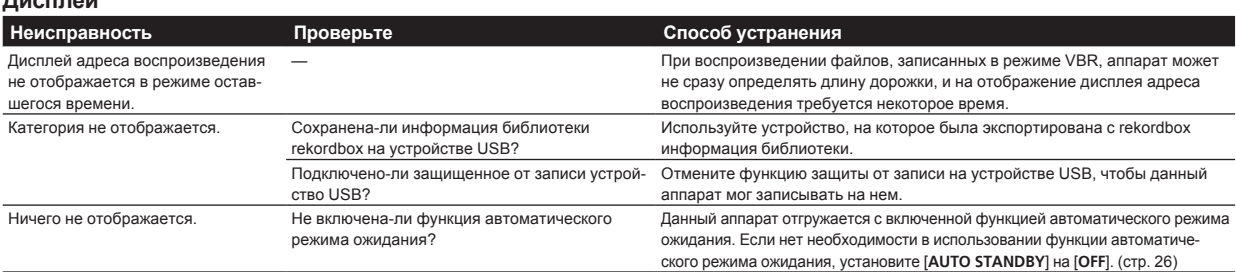

LINE, переключите его на PHONO.

#### **Функции и операции**

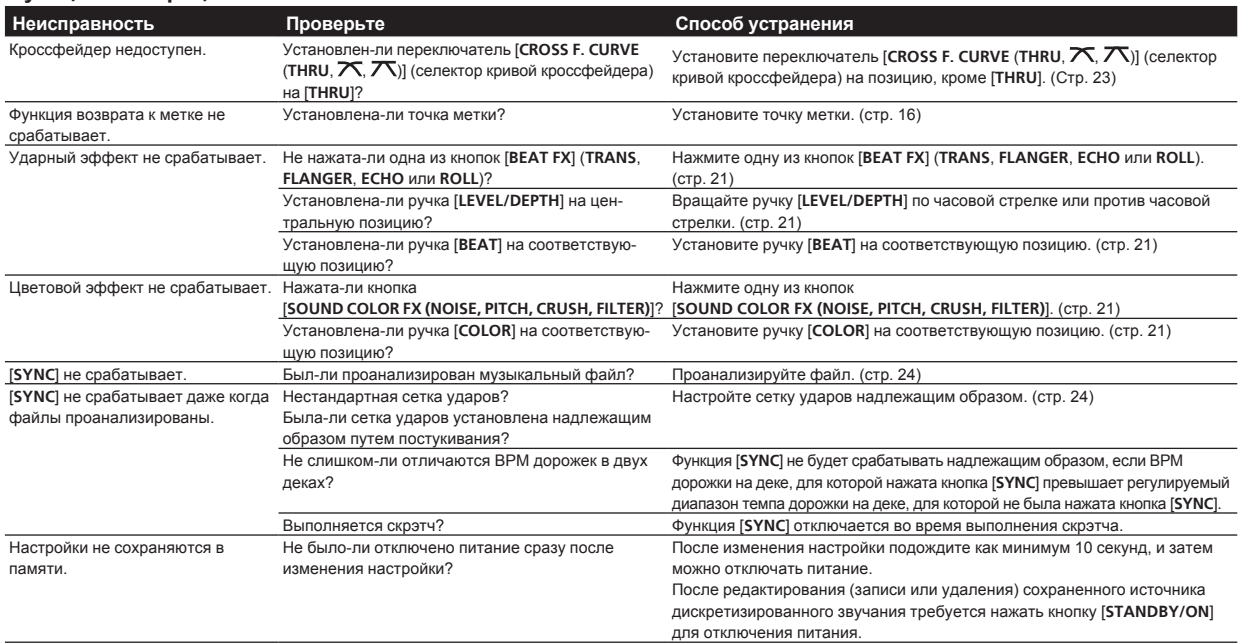

#### **Устройства USB**

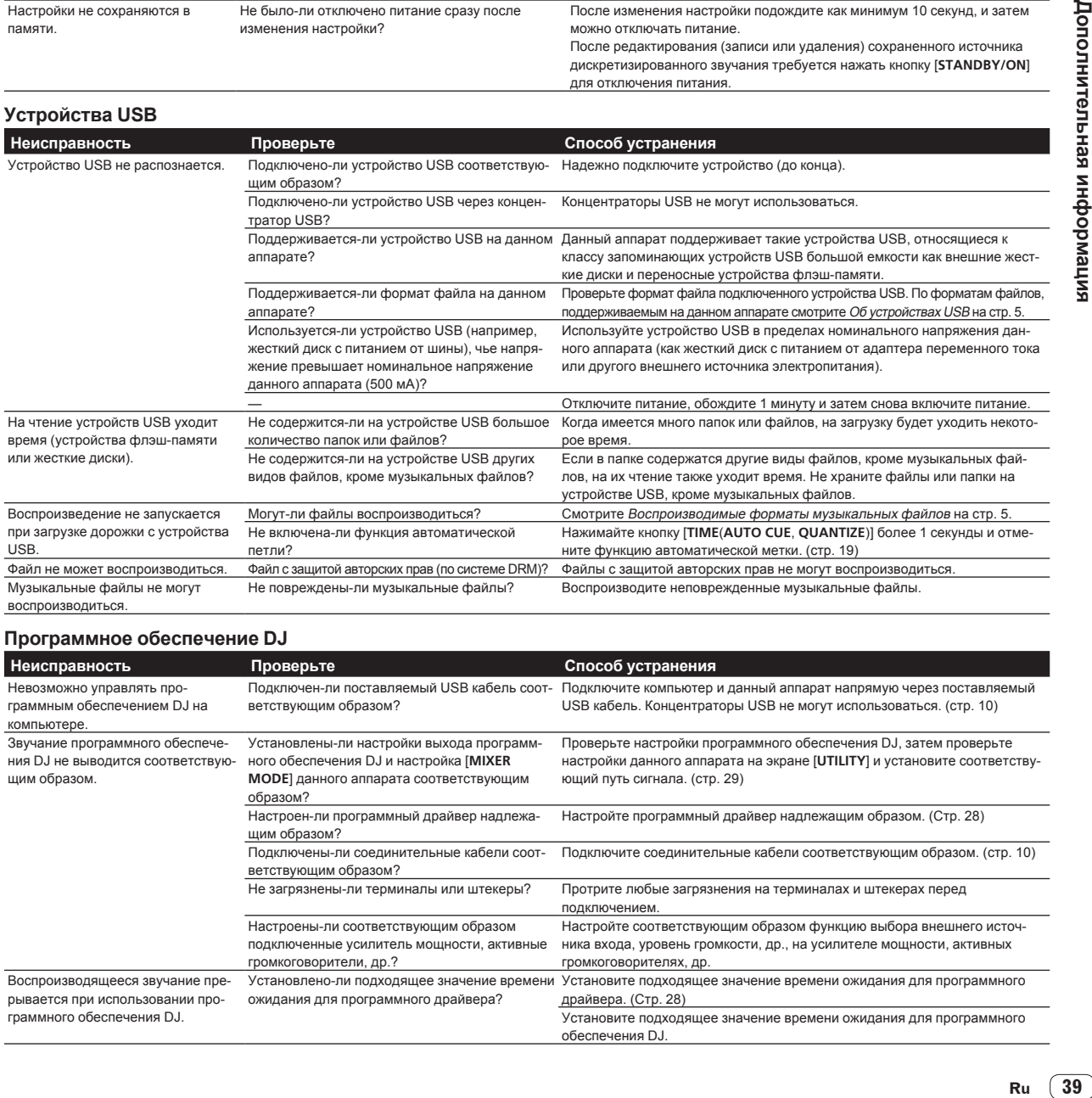

#### **Программное обеспечение DJ**

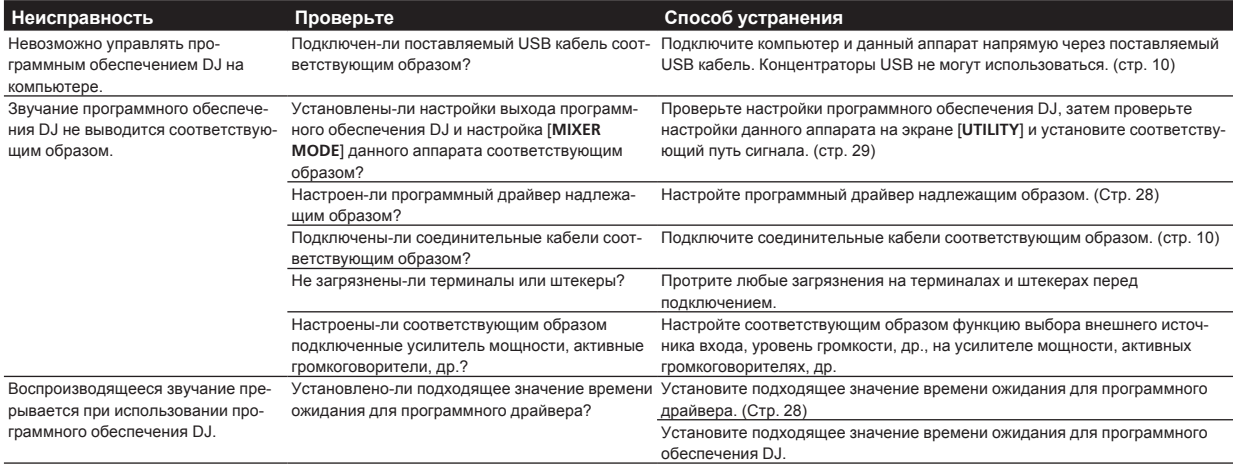

#### <span id="page-39-0"></span>**Беспроводная сеть LAN**

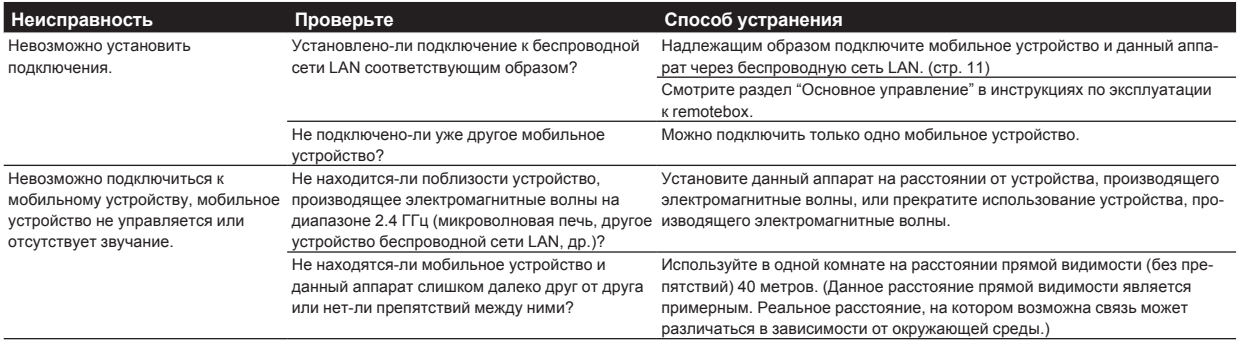

#### **Сообщения об ошибках**

Когда данный аппарат не может срабатывать как обычно, на дисплее отображается код ошибки. Проверьте таблицу ниже и предпринимите указанные меры. Если код ошибки не указан в таблице ниже, или если одинаковый код ошибки отображается после выполнения указанного действия, свяжитесь с магазином, где приобрели изделие или со станцией по обслуживанию Pioneer.

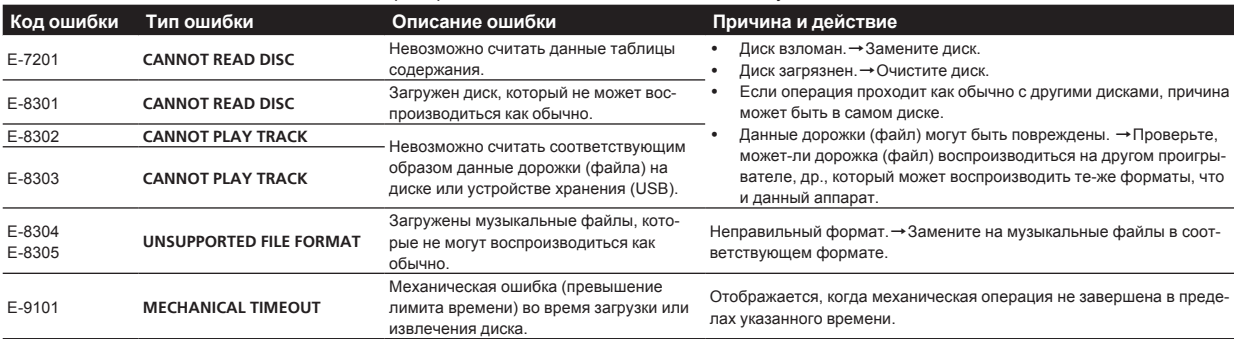

#### **Структурная схема**

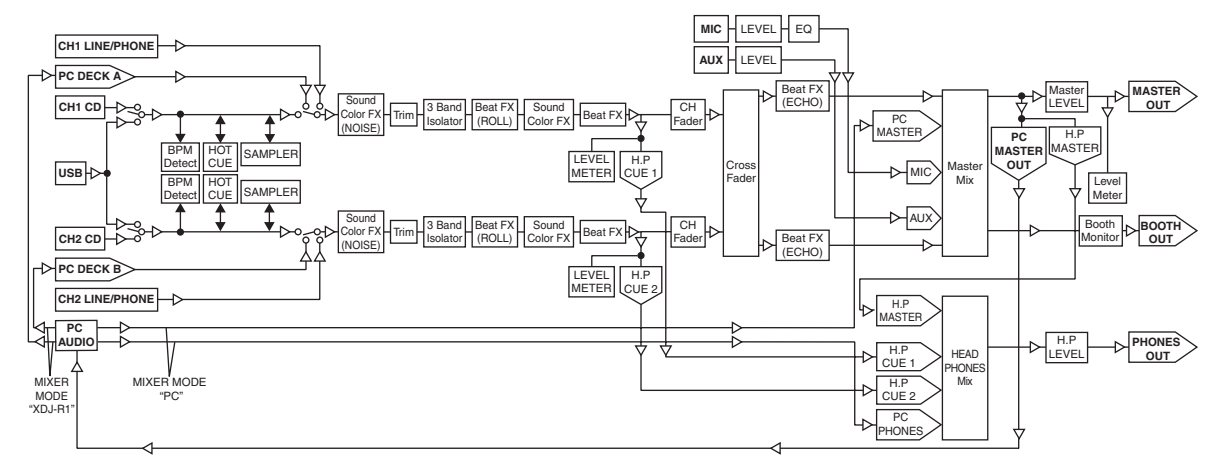

#### **Список иконок, отображаемых в разделе дисплей основного блока**

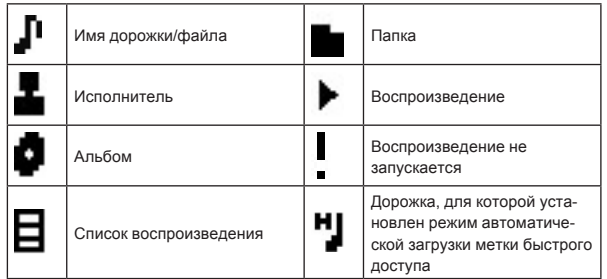

#### <span id="page-40-0"></span>**Предостережения по использованию**

#### **О конденсации**

Внутри аппарата (на рабочих деталях или линзе) могут обазоваться водяные капли (конденсация) в зимнее время, например, если аппарат был перенесен с холодного место в теплую комнату, или при внезапном повышении температуры в комнате, где установлен аппарат (обогревание, др.). Аппарат не будет срабатывать соответствующим образом и не будет воспроизводиться, пока внутри него имеется конденсация. Оставьте аппарат на 1 или 2 часа при комнатной температуре (хотя в данное время зависит от состояния конденсации) отключенным. Водяные капли испарятся и можно будет управлять аппаратом. Конденсация может происходить также и в летнее время, если аппарат подвергался, например, прямому обдуванию от кондиционера воздух. В таком случае передвиньте аппарат в другое место.

#### **Очистка линзы**

При обычном использовании линза проигрывателя не загрязняется, но если она по какой-то причине загрязнится или запылится и начнутся сбои, обратитесь в ближайший авторизованный Pioneer сервисный центр. Хотя средства очистки линз для проигрывателей имеются в продаже, использовать их не рекомендуется, так как некоторые средства могут повредить линзу.

#### **Обращение с дисками**

#### **Хранение**

Всегда держите диски в их футлярах и храните их в вертикальном виде, избегайте использования жарких, влажных мест, мест, подверженных прямому попадания солнечных лучей, или предельно холодных мест.

Обязательно изучите меры предосторожности к диску.

#### **Очистка дисков**

Диски могут не воспроизводиться, если на них имеются отпечатки пальцев или пыль. В таком случае используйте чистящую ткань, др., и слегка протрите диск по направлению от внутренней стороны к внешней. Не используйте грязные чистящие ткани.

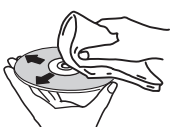

- Не используйте бензин, растворитель или другие улетучивающиеся химикаты. Также не используйте аэрозоль для записей или антистатические средства.
- При сильном загрязнении, смочите мягкую ткань в воде, тщательно выжмите, вытрите загрязнение, затем протрите влагу сухой тканью.
- Не используйте поврежденные (треснутые или деформированные) диски.
- Избегайте появления царапин или грязи на сигнальной поверхности дисков.
- Не размещайте два диска в лотке диска, один поверх другого.

Не приклеивайте куски бумаги или наклейки на диски. Это может деформировать диски, делая их непригодными для воспроизведения. Также помните, что взятые напрокат диски часто имеют наклеенные этикетки, и клей этикетки может протекать. Перед использвованием взятых напрокат дисков убедитесь, что по кромкам таких этикеток нет остатков клея.

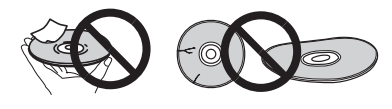

#### **О дисках с особыми формами**

Диски необычной формы, кроме стандартных 12 см дисков, не могут воспроизводиться на данном аппарате (в противном случае это вызовет повреждение или поломку).

Диски с особой формой (в виде сердца, шестиугольника, др.) не могут воспроизводиться на данном аппарате. Не пытайтесь воспроизвести такие диски, так как они могут повредить аппарат.

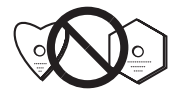

#### **О конценсации на дисках**

Водяные капли (конденсация) могут образоваться на поверхности дисков при их перемещении с холодного места (особенно зимой) в теплую комнату. Диски, на которых содержится конденсация, могут не воспроизводиться соответствующим образом. Перед загрузкой, тщательно сотрите водяные капли с поверхности диска.

#### **О торговых марках и зарегистрированных торговых марках**

- Pioneer, rekordbox и remotebox являются торговыми марками или зарегистрированными торговыми марками PIONEER CORPORATION.
- Microsoft, Windows, Windows Vista и Internet Explorer являются зарегистрированными торговыми марками или торговыми марками Microsoft Corporation в США и/или других странах.
- Apple, Macintosh, Mac OS, Safari, iTunes и Finder являются торговыми марками Apple Inc., зарегистрированными в США и других странах.
- Intel и Pentium являются торговыми марками Intel Corporation в США и/или других странах.
- ASIO является торговой маркой Steinberg Media Technologies GmbH.
- VirtualDJ является зарегистрированной торговой маркой Atomix **Productions**

Указанные здесь названия компаний и изделий являются торковыми марками их соответствующих владельцев.

Данное изделие было лицензировано для бесприбыльного использования. Данное изделие не было лицензировано для коммерческих целей (с целью извлечения прибыли) как трансляции (трансляции наземного, спутникового, кабельного или другого типа), потоковой трансляции через Интернет, Интранет (корпоративная сеть) или другие типы сетей или средства распространения электронной информации (услуга по распространению цифровой музыки в сети). Для таких видов использования требуется получить соответствующие лицензии. Подробнее, посетите http://www.mp3licensing.com.

- Технические характеристики и конструкция данного изделия могут изменяться без уведомления.
- © PIONEER CORPORATION, 2013.

#### Все права защищены.

#### **Корпорация Пайонир**

1-1, Син-Огура, Сайвай-ку, г. Кавасаки, префектура Канагава, 212- 0031, Япония <DRI1089-A>